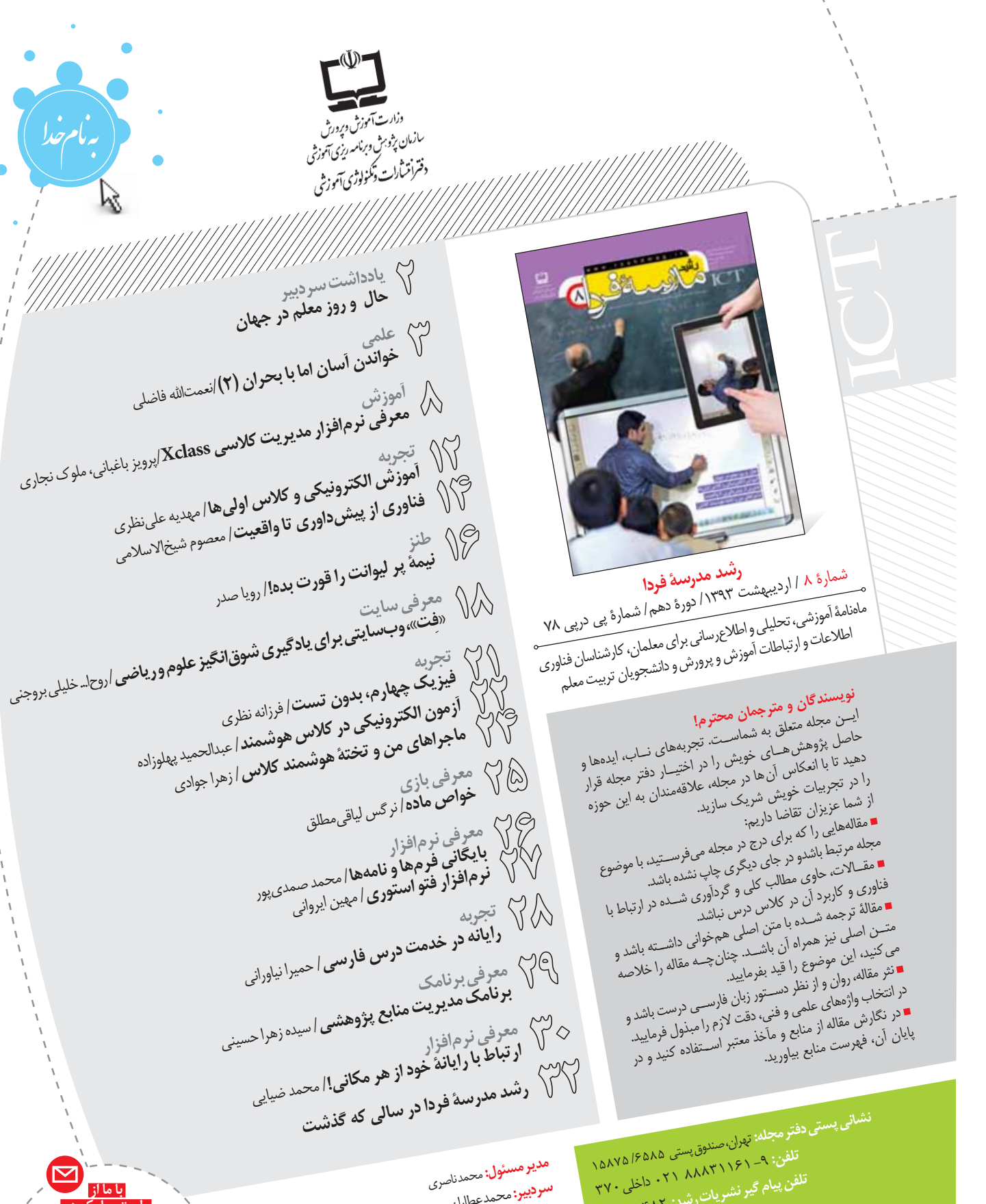

**مدير مسئول:** محمدناصری تلفن پیام گیرنشریات رشد: ۱۴۸۲ - ۸۸۳ **سردبير:** محمدعطاران شورای برنامه ریزی و کارشناسی: شیبا ملک، کدمدیر مسئول: ١٠٢ سیده فاطمه شبیری، زینب گلزاری، علیرضا منسوب بصیری دفتر مجله: ١١٢ تلفن های امور مشتر کین: ۷۷۳۳۶۶۵۶ و ۷۷۳۳۶۶۵۵ - ۲۱. **مدير داخلى:** بهناز پورمحمد مور مشتر کین: ۱۱۴ **ويراستار:** بهروز راستانی انشانی امور مشتر کین: تعران صندوق پستی ۱۶۵۹۵/۱۱۱ **طواح گوافيك:** عبدالحميدسيامكنژاد **چاپ:** افست (سهامی عام) وبگاه: www.roshdmag.ir پیامنگار: E-mail:farda@roshdmag.ir شمار گان: ۲۳۵۰۰ نسخه

محله دارای یک کد شناسایی است که در کنار عنوان مقاله درج شده است. چنانچه نظر، پیشنهاد یا انتقادى به هر كدام از مقالات مجله داريد، می توآنید با اُرسال کد مطلب و نظر خود به شماره ۱۲۷۰۸۸۹۶۳ را در جریان نظرات خود قرار

یادداشت<br>اسردیپ

الحال وروز معلم در جهان

در ماههای اخیر چند مستند دربارهٔ معلمان کشورهای مختلف جهان ديــدم. اين مســتندها وضعيت معلمان كشــورهاى گوناگــون، از جمله اَمریکا، انگلســتان، سنگاپور و فنلاند را نشان میدادند. در مستند «معلم آمریکایی»، در کنار معلمانی که به کار خود بسیار علاقهمند بودند و یکی از آن هسا در همان ماههای اول ســههزار دلار سـرای بچههای کلاس از جيب خودش وسايل أموزشى خريده بود، از معلمى هم سخن مى گفت كه همزمان با شغل معلمی، در کارخانهای تا شب هنگام کار می کرد و فرصت دیدار همسر و خانواده را نداشت. عاقبت همسرش از او طلاق می *گ*یرد و او دیر هنگام میفهمد که به خانوادهٔ خود نیز باید رسیدگی کند. طبق گزارش این مســتند، در پنج ســال اول کار معلمان تــازهکار اَمریکایی، بیش از ۴۰ درصد أنها شغل معلمي را ترک مي کنند.

در مســتند دوم با نام «معلمان جوان ســخت کوش»، سرگذشت معلمان ۔<br>جوانی در شــش قســمت روایت میشود که شــش هفتهٔ دورهٔ تربیت معلم را گذراندهانــد؛ معلمانــي كه برخــي از أنها از «اَكســفورد» فارغالتحصيل شدهاند. معلمانی با آرزوهایی در دل و چالشهایی در راه. معلم دانش آموختهٔ آکســفورد، در نهایــت به توصیهٔ همســر جوانش که او را بــه آیندهای بهتر می خواند و شغلی پردرآمدتر، در عین سخت جانی و علاقه مندی به کارش و صلاحیت جدی در معلمی، عطای آن را به لقایش میبخشد. بقیه میمانند و شاگردانی که آنها را دست میاندازند و سربهسرشان می گذارند و معلمی كــه بايد همهٔ اين ها را به جــان بخرد و دائم هم توســط معلمان مجرب مشاهده شود و به او تذکر دهند و بخواهند که کلاس را بهتر اداره کند. مستند سوم دربارهٔ ســنگاپور و اَموزشوپرورش اَن بود. مسئول مرکز تربیت معلم می گوید که در سنگاپور خاک حکم الماس را دارد، چون این ۔<br>کشور جزیرۂ کوچکی اســت. ولی وزارت آموزشوپرورش زمینی بسیار بزرگ را با همهٔ امکانات به تأســیس مرکز تربیت معلم اختصاص داده است، چون اهمیت آن را میداند.

در مســتند چهارم شرایط کشــور فنلاند روایت میشود؛ کشوری که در ســالهای اخیر به موازات رشــد اقتصادی، آموزشوپرورش اَن در زمرهٔ پیشــرفتهترین کشــورهای جهان، بلکــه در صدر اَن ت<br>قــرار گرفته اســت. راوي ميگويــد كه در فنلانــد حرفهٔ معلمي یک تخصص محســوب میشــود و جوانان فنلاندی به معلمی در تراز شــغلهای محبوبی مانند پزشــکی و حقوقدانی نگاه می کنند. ورود به دانشــگاه تربیت معلم بســیار دشوار است و اغلب فارغالتحصيلان مدارس با نمرات عالى وارد دانشـــگاه تربيت معلم مي شوند.

مستند أمريكايي به مقايسهٔ وضعيت أموزش٬وپرورش آمریکا با ســه کشــور فنلاند، ســنگاپور و کرهجنوبی

پرداختــه و وجاهــت و مقبوليت اجتماعــي معلمان، ميزان درآمـد أنــان، ميــزان توجــه أموزشوپــرورش أمريكا به تربیــت معلم و وضعیت دانــش و معلومات دانش[موزان را با ســه کشــور پیش گفته مقایسه کرده اســت. حکایت تلخ آموزشوپــرورش آمریکا که در بهرهگیــری از فناوریهای جدیــد در آموزشوپــرورش جهــان ســرامد کشورهاســت، بهگونــهای به متغیرهای متفاوتی نسـبت داده شــده اســت. رونــدی که موجب آن شــده اســت که بخشــی مــوازی در أموزشوپ روش أمريكا از ســه دههٔ گذشــته بهوجــود أيد و خانوادهها ترجيح دهند، فرزنــدان خود را در خانه تربيت كنند و در فلسفهٔ مدرسه رفتن تردید ایجاد شود. حتی نظام آموزش در خانه بهصورت رسمي تعريف و ايجاد شود و آموزش وپرورش دولتي أن را بپذيرد.

آکنون در جهان چند کشور دارای آموزشوپرورش برتر هستند. یک کشــور در اروپا قرار دارد و ســه کشــور دیگر در جنوب شرق آســیا. در ارزشــیابیهای بینالمللی نیز این چند کشور گوی سبقت را از دیگــران ربودهاند؛ گرچه فرهنگـهایی بس متفاوت از یکدیگر ۔<br>دارند. در این میان تشــابه ســه کشور جنوب شرق اَسیا با اَمریکا در آن اســت که همگی از فناوری های جدیــد بهره می گیرند، ولی این \_\_\_<br>همهٔ ماجرا نیست و موجب اَن نشده است که اَمریکا با اَن کشورها در ترازی برابر قرار گیرد. در کرهٔجنوبی، «سامســونگ» توانسته است نه فقط اَموزشوپرورش بلکه در سطح ملی، فناوری را بهجزئی از زندگی روزمرهٔ مردم تبدیل کند. در سنگاپور از سال های دور این ماجرا وجود است.<br>داشته است. ولی اَمریکا که پیشتاز فناوری در جهان بوده است، اینک به پیشتازی کشورهای دیگر مینگرد.

زمانی در آمریکا برخی فناوران آموزشوپرورشی را ترسیم میکردند که در آن یادگیری بهصورت فردی انجام میشــود و ســودای آموزش بى معلم را داشــتند، غافل از انكه تعليم وتربيــت بى معلم، يعنى انحلال .<br>تربیت. گذر زمان این موضوع را نشــان داده اســت. خوب اســت در روز معلم به ماجرایی که بر کشــورهای دیگر رفته است، بنگریم. آیا پیشرفت أموزشوپرورش كشــورهايي چون فنلاند، سنگاپور و كرەجنوبى بەخاطر آن اســت که از بهترین فناوری ها بهرهمندنــد و امکانات مجهز رایانهای، تختهٔ هوشمند، نرمافزارهای اموزشی و مانند این ها را به حد کفایت دارند؟ ماجرا چيست؟

۔<br>تجربۂ کشــورهای مختلف نشــان میدهد کــه تعلیم٫وتربیت در تحقق اهداف خود، بدون معلم متخصص، دانا و فارغ لبال کامیاب نخواهد شد. در .<br>روز معلم، معلمان کشورمان را ارج می نهیم و آنان را سپاس گزاریم.

درآمدي بر كتابهاي الكترونيكي و الكترونيكي شدن زندگي روزمره (قسمت دوم)

اخواندن آسان اما با بحرار

**نعمت الله فاضلى .**<br>عضو هيئت علمى پژوهشگاه علوم انسانى و مطالعات فرهنگى <mark>.</mark>

# **\اشاره**

در قســمت پیشین درباره نثر مکتوب و مجازی سخن گفته شد. در این قسمت به دیگر ویژگی های نوشتار مجازی اشاره می شود.

# ♦ انتخاب و سیطره در خواندن

كتابهاي الكترونيكي سبب آسـان خواندن وارتباط بيشتر وبهتربا جهان كتاب و كتابت مى شوند. ما از طريــق كتابهاى الكترونيكى به آســاني مي توانيم وارد اين متن ها شــويم و آن هــا را مطابق نياز يا ميل خود دسـت کاری کنیم. ما می توانیم هنگام مطالعهٔ متن های مجازی، به آســاني آنها را گزينش و براي هدفهاي متفاوت علامتگذاري كنيم. به آســاني آنها را کپــی و در جای دیگری ذخیره کنیــم. ما میٍتوانیم آنها را بدون اینکه کثیف، خط خورده، یاره یا فرسوده شوند، متناسب با نیازها و به شــیوه دلخواه استفاده کنیم. میتوانیم نقل قولها و عباراتی را به گونهای خاص علامت گذاری کنیم؛ مثلا از راه رنگی کردن یا خط كشيدن الكترونيكي يا كپي كردن.

من در نتيجة ۴۰ ســال كتابخواندن، ســليقه و ذائقة خاصى نســبت بــه كتاب پيدا كردهام. مثلا دوســت دارم كتابهايم تــا نخورده، تميز و نو باشــند. اما از طرف دیگر، دوست دارم وقتی کتاب را میخوانم، نکات جالـب و مفيــد آن را به نوعي از آن خودم كنــم. پيشترها كه كتابها الكترونيكي نبودند، يا همين حـالا كه متن الكترونيكي پارهاي كتابها را ندارم، با مداد و خطكش زير آن عبارتها خط مي كشــم يا در حاشيهٔ ســفید صفحهٔ کتاب یادداشت می;نویســم. گاهی هم عبارتهایی از این كتابهــا را در دفترچهٔ مخصــوص مطالعهام مىنويســم. اين كار برايم دوستداشــتنى اســت، اما اكنون به اين نتيجه رســيدهام كه نهتنها كار دشواری است، شاید چندان هم برایم سودمند نباشد. این کار وقت زیادی می گیرد، خســته کننده اســت و در نهایت نیز یادداشــتها یا متنهای خط کشی شده بهندرت به کارم آمدهاند.

البته با این کارها من می کوشـم کـه هنگام خواندن مواجههٔ فعالی با متن داشته باشم. سود خط کشیدن و حاشیهنویسی برایم در استفادههای بعــدي أن نيســت، بلكــه در خواندن فعال اســت. اما وقتــي به كمك متن هــاي الكترونيكــي خواندن فعال ترى دارم، طبيعتــاً ترجيح مي دهم كتابهــا را تا مى توانم بهصورت مجازى يــا الكترونيكى بخوانم. بارى،

کتابهــای الکترونیکی و متنهای مجــازی «خواندن فعالانه» را آسان می کنند. من که نویسـندهای حرفهای هستم و تاکنون ۳۰ عنــوان كتاب تأليف و ترجمــه كردهام، خوب مىدانــم كه خواندن كتابهاي الكترونيكي، وتوليد وتأليف أنها بسـيار أسان و دل پذير است

# **\شمارگان فراوان کتاب**

امروزه نوشــتن ديگر با قلم تعريف نميشــود، بلكه «صفحه كليد» جای قلم و «نمایشگر رایانه» جای کاغذ و رایانه و اینترنت جای وسایل تكثير و انتشـــار متن را گرفته اســت. من ديگر به آساني مي¤وانم همهٔ متنهایی را که دوســت دارم، به کمک فناوری الکترونیکی تولید کنم و نوشتههایم را با روشی آسان و ارزان در زمانی کوتاه از طریق وبسایت شخصی|م (فرهنگشناســی) در اختیار دیگران قرار دهم. اکنون روزانه ۲۵۰۰ تا ۳۰۰۰ نفر از سـایت شـخصی من دیدن میکنند. معنای این امر آن است که من روزانه متن های الکترونیکی را در شمارگان ۲۵۰۰ تا ٣٠٠٠ نسـخه توليد مي كنم و در اختيـار خوانندگان واقعي مي گذارم. خوانندگانی به انتخاب و میل شخصی خود و به دور از هرگونه اجباری، به سـراغ متنهای الکترونیکی من می آیند. به راسـتی که این معجزهٔ بزرگی در تاریخ کتاب و کتابت است. کتابهای الکترونیکی نهتنها کار خواندن، بلکه کار نوشــتن را نیز چنان آســان کردهاند که در آیندهٔ نه چندان دور بسیاری از توزیع کنندگان میانجی نویسندگان و خوانندگان از میان خواهند رفت؛ منظورم همهٔ کسانی است که امروزه با نام ناشر و كتابفروش ايفاي نقش مي كنند.

# ♦ تحول در سازمان نشر و توزیع کتاب

اگــر در نظر بگیریم كــه حجم و میزان تولید كتاب نســبت به ۵۰ ســال پیش چقدر افزوده شده است، آن گاه به سادگی به این واقعیت پی می بریم که در سازمان توزیع و نشر کتاب انقلاب بزرگـی رخ داده اسـت. ۵۰ سـال پیش در ایران (سـالهای دهــهٔ ۱۳۴۰) ما ســـالانه کمتر از دو هزار عنـــوان کتاب تولید می کردیــم. اکنون ســالانه حــدود ۷۵ هزار عنــوان کتاب تولید میشـــود. اگر قرار بود به نســـبت تولیـــد کتاب، تعداد كتابفروش ها در ايــران افزايش مىيافت، ما اكنون بايد

٣ شمارة ٨/ دورة دهم/ ارديبهشت ٢٣٣٣ **اینترنت و اطلاعات آنلاین دربارهٔ کتاب به ما کمک می کنند، قبل** از خرید کتاب بخش هایی از آن و نقدهایی دربارهٔ آن را بخوانیم **و سپس آگاهانه به خرید دست بزنیم ا** 

> دهها برابر كتابفروشي هاي موجود كتابفروشي در شهرها و سراسر كشور داشتيم.

امروزه کتابها در شمارگان پایین و در یک «زنجیرهٔ الكترونيكــي» توزيع مي شــوند. اين امر باعــث كاهش جايگاه «کتابفروشـی سـنتی» در دنیای کتاب شـده اسـت. بنابراین می توان گفت توزیع کتاب به کمک فناوری کتابهای الکترونیکی آسان شده اسـت. ما می توانیم با جستوجوی سادهای در اینترنت و فضای مجازی، نهتنها عنوان های کتابهایی را که دوست داریم بهدست آوريم، بلكه مي توانيم همان كتابهـا را از طريق اينترنت بخریـــم. علاوه بـــر آن، دیدگاههای افـــراد مختلف را دربـــارهٔ کتاب بخوانيـــم. از اين طريق مي¤وانيم كتاب را قبـــل از خريد آن، أگاهانه انتخاب کنیــم. پیش ترها که فضای مجازی نبود و ما مجبور بودیم از طريق كتابفروشــي ســنتي كتاب تهيه كنيم، من بارها كتابهايي را خريدهام كــه بعد از مطالعةَ آنها دريافتهام، كتــاب دلخواهم نبودهاند. امــروزه اینترنت و اطلاعات آنلایــن دربارهٔ کتاب به ما کمک می کنند، قبــل از خرید کتاب بخش۵هایــی از آن و نقدهایی دربارهٔ آن را بخوانیم و ســيس آگاهانه به خريد دســت بزنيم. مي خواهــم بگويم، كتابهاي الکترونیکی نوعی سازمان اجتماعی جدید در زمینهٔ تولید، توزیع و ارتباط بــا مخاطبان ايجاد كردهاند. بحث دربارة ســازمان اجتماعي كتابهاي الكترونيكي بحثي گسترده است.

بــرای مثال، امروزه بحثهــای مفصل حقوقــی و اقتصادی دربارهٔ ← **^ مطالعهٔ سیار** کتاب شــکل گرفتهاند. همان طور که اشــاره کردم، صنعت و بازار نشر تحت تأثير كتابهاى الكترونيكي دستخوش تحولات وبحران هايي شـده اسـت. این تحولات در نهایت به تغییر سازمان اجتماعی کتاب می انجامد، زیرا پیامدهایی به شرح زیر خواهد داشت:

بسياري از افراد، صاحب «كتابخانهٔ الكترونيكي» بزرگ شخصي شوند. این نوع کتابخانهها مزیتهای زیادی دارند: به آسـانی می توان آنها را مدیریت کرد. در کتابخانهٔ الکترونیک شخصی من حدود ۱۰ هزار عنوان كتاب و چندين هزار مقاله وجود دارد. من اين متون را در دهها موضوع طبقهبندی کرده و در «فولدرهای» مخصوص جای دادهام. این فولدرها حکم قفســـههای چوبی کتابخانهٔ سنتی را دارند. همچنین، من متناسب با موضوعات مورد نیاز و علاقهام، فولدرهایی را شکل دادهام و برخی از کتابهایی را که در موضوعات متفاوت میگنجند، در فولدرهای متعدد طبقهبندی کردهام. قابلیت کپی رایگان کتابها به ما امکان میدهد هر کتاب را در چند فولدر طبقهبندی کنیم.

علاوه بر این، دسترســی به کتابها در کتابخانهٔ الکترونیکی آســان اسـت و مى توان با يک جســتوجوى ســاده در زمانى كوتاه به آنها رسيد. براي من كه استاد دانشگاه هستم و بايد كتابهايم را در اختيار دانشـــجويان قرار دهم، ايـــن كتابخانهٔ الكترونيكـــى گنجينه و موهبت عظیمی است، زیرا می توانم کتابهایم را بدون اینکه از کتابخانهام دور شوند یا آســیب ببینند یا به زحمت بیفتم، در اختیار دانشجویان بگذارم. دانشــجويان دائم در كتابخانهٔ من ســير و سياحت مي كنند، بدون اينكه وارد خانه و زندگی من شوند.

كتاب هــاي الكترونيكي امكان مطالعه و تحقيق در ســفر و حضر را فراهم كردهاند. وقتى مى توان كتابخانهاى عظيم با صدها هزار كتاب را در رایانهای کوچک با خود همراه داشــت، طبیعتا می توان نوع تازهای از انسان اهل مطالعه را تجربه كرد؛ انساني كه ناگزير نيست براي مطالعه

# **کمک به حفظ محیط +**

Í

 $\mathbf{r}$ 

شمارهٔ ۸/ دورهٔ دهم/ / اردیبهشت ۹۲۳

با گســترش كتابهاى الكترونيكــى و مجازى، دیگر ضرورت قطع کردن درختان برای چاپ کتاب از میــان می رود. بنابراین می توان گفت کتابهای الکترونیکی بخشــی از دنیای سبز هستند؛ دنیایی كــه در آن از طبيعت و محيطزيســت مراقبت و كمتر طبيعت را تخريب يا ألوده مي كنيم.

# **\ كتابخانة الكترونيكي شخصي**

آسـان بـودن نگهـدارى كتابهـاى الکترونیکی موجب شــده است که امروزه

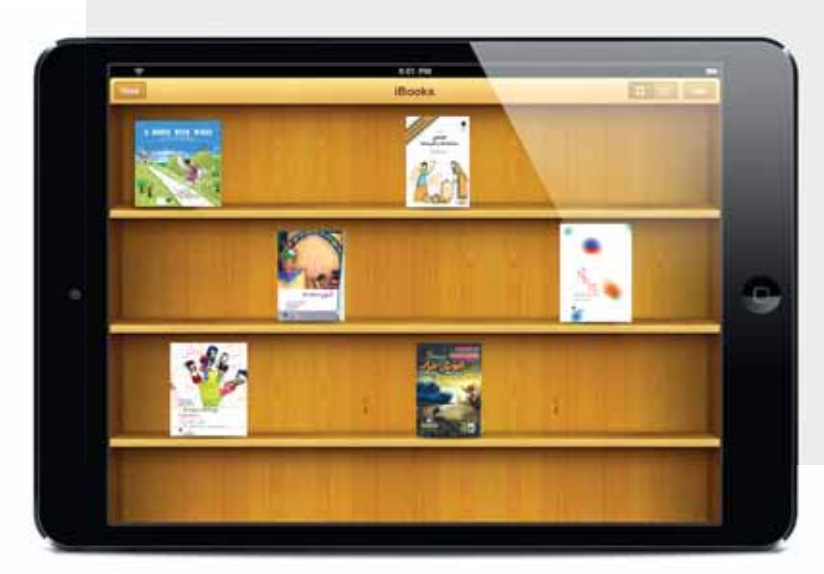

کتابهای الکترونیکی بخشی از دنیای سبز هستند؛ دنیایی که در آن از طبیعت و محیطزیست مراقبت و کمتر طبیعت را تخريب يا ألوده مي كنيم <mark>.</mark>

> به كتابخانه يا خانهٔ شــخصى|ش محدود شـــود. اكنون كتابها به كمك فناوری دیجیتالی از حوزهٔ عمومی (کتابخانهها و کتابفروشـی) به حوزهٔ كامــلا خصوصى ما انتقــال يافتهاند. ما در اين فضــاى خصوصى ارتباط صمیمانهتری با دنیای کتاب برقرار می کنیم. ضمنا ما این امکان را پیدا کردهایم که از تمام فرصتها و زمانهای زندگی، از جمله زمانهای مرده و پراکنده، برای خواندن و نوشتن استفاده کنیم.

> كتابهاي الكترونيكي كتاب را بيش از گذشــته به «اشــياي خانگي» تبدیل کردهانــد. کتابهای الکترونیکی در عین حــال به ما این فرصت می دهند، کتابهای دلخواهمان را در رایانهٔ شـخصی به شـیوهای کاملا خصوصی و به دور از چشم دیگران نگهداری کنیم؛ طوری که در معرض دید و دسترس دیگران نباشند. این امر رابطهٔ ما با کتابها را صمیمانهتر می سازد، زیرا از وجود کتابها کمتر احساس ناامنی می کنیم.

# **| عدالت، برابری و کتاب الکترونیکی**

همچنین، کتاب الکترونیکی به عدالت و برابری بیشتر در جامعه کمک می کند. وقتی می توان متن های مجازی و کتاب های الکترونیکی را ارزان یا رایگان بهدســت آورد، همهٔ افراد از جمله گروههای فقیر نیز دسترسی کافی بــه دنیای کتاب خواهند داشــت. امــروزه در پرتــوی دیدگاه **پیر بوردیو،** جامعهشناس فقید، در زمینهٔ نقش انواع و میزان سرمایهٔ فرهنگی در نابرابری های اقتصادی، اجتماعی، سیاسی و فرهنگی می توان از نقش كتابهاي الكترونيكي در ايجاد عدالت سخن گفت. ما ميدانيم كه بخش مهمــی از نابرابریها ناشــی از ناتوانی یا کمتوانی در دسترســی به انواع سرمایههای فرهنگی است. امروزه افراد کمدرآمد مسلما نمی توانند مانند ثروتمندان خودروی گرانقیمت، یا خانهای در بالای شـهر داشته باشند، امــا مى توانند مانند ثروتمندان كتابخانهٔ بزرگى از كتابهاى الكترونيكى در رایانهٔ شـخصی خودشان یا محل کارشان بسازند. بنابراین، کتابهای الكترونيكي را مي توان نوعي انقلاب در عدالت فرهنگي دانست؛ انقلابي که از طریق آن، حداقل کتابها دیگر ســهم کمتری در تولید یا بازتولید نابرابری دارند.

# **\ عدالت جنسيتي و كتاب هاي الكترونيكي**

بــا ورود كتابهاي الكترونيكي نوعي «عدالــت جغرافيايي» نيز ايجاد شده است. من تا ۲۰ سالگی در روستایی در «فراهان» زندگی کردهام. آن روزگار که من در روســتا بودم، دسترسی به کتاب آرزویی بزرگ بود. بهخاطر دارم که ســالي چند نوبت همراه پدرم به اراک ميأمدم و هر بار دو یا ســه کتاب می خریدم. تمام ســرگرمی من تا دیدار بعدی|م از اراک، همین چند کتاب بودند. اکنون «مصلحاًباد»، زادگاه من، از طریق اینترنت

به همهٔ کتابخانهها و کتابفروشــیهای جهان متصل اســت. یعنی همولایتی های من اکنون میتوانند در صورت تمایل هر کتابی را که دوست دارند، به آسانی تهیه کنند. میخواهم بگویم كتابهاي الكترونيكي به كمك اينترنت باعث كاهش نابرابري شهر و روستا شدهاند.

ِ الكترونيكي شدن كتاب، علاوه بر عدالت، در گسترش آزادي نيز تأثیر گذار بوده است. کتابهای الکترونیکی به کمک فناوری اینترنت دنیای تازهای از نظر دسترســی مردم به انواع متن ها و ایدهها شــکل دادهاند. كتابهاي الكترونيكي امروزه امكان كنترل و ايجاد محدوديت از جنبههای مختلف برای تولید، توزیع و دسترسی به کتابها را کاهش دادهاند. امروزه افراد می توانند بهسـادگی کتاب بنویسـند و کتابهای خود را در دسترس دیگران بگذارند. این امر بهمعنای آن است که عملاً آزادی بیــان و مطرح کــردن ایدهها به کمک کتابهــای الکترونیکی و اینترنت گســترش یافته است. مسئلهٔ آزادی بیان را می توان مانند مسئلهٔ عدالـت يكــي از بزرگترين ابعــاد فرهنگي انقلاب الكترونيكي شــدن کتابها دانســت. امــروزه ما از طریق فضای مجــازی کموبیش به تمام ایدهها دسترســی داریم. دیگر تولید دانــش در انحصار کامل قدرتمندان، ثروتمندان و اشرافزادگان نیست؛ اگرچه آنها هنوز سهم بیشتری دارند. یک روســتایی فقیر یا یک فقیر شهرنشــین می تواند کموبیش به اندازهٔ فردی ثروتمند یا قدرتمند ایدههایش را مکتوب و مدون کند و به سرعت از طریق اینترنت در اختیار دیگران قرار دهد.

# ♦ أن روي سكه: چالشهاي كتابهاي الكترونيكي

در همین جا باید آن روی ســکهٔ انقلاب الکترونیکی در دنیای کتاب را نیه یادآوری کرد؛ منظور نواقص و پیامدهای ناشایست محتمل در زمينــهٔ كتابهاى الكترونيكي و انقلاب آنهاســت. اولين مســئله در زمينهٔ الكترونيكي شـدن كتاب اين اسـت كه توليـد انبوه وبي حد و حصر متن ها از طريق فناوري هاي الكترونيكي ســبب شده است، هر نوع متن اعم از خوب يا بد و هر نوع كالا، حتى كالاهاى بنجل، به همان اندازهٔ متنهای خوب قابلیت ارائه و عرضه پیدا کنند.این امر ممکن است نوعی آشفتگی و بی نظمی در جهان کتاب ایجاد کند.

امروزه تولیدکنندگان متنهای مجــازی کموبیش از فرصت برابر برای عرضهٔ متنهای خود برخوردارند. این امر ممکن است مصرف كننــدگان يا خوانندگان كتــاب را تهديد كند؛ زيرا همهٔ مردم برای تشــخیص متون مفید، مؤثر و ســالم از متن های دیگــر «توانایی برابــر» ندارند. من در اینجــا نمیخواهم از نوعی استبداد در دنیــای کتاب حمایــت کنم.نمیخواهم

۵

شمارة ٨/ دورة دهم/ ارديبهشت ٢٩٢٣

کتابهای الکترونیکی و متن های مجازی، اگرچه اَسان یاب هستند و موجب نوعی عدالت و برابری و نوعی حفاظت از محیطز پست می شوند، اما باید در نظر داشت که این دنیای مجازی ممکن است به اشــكال مختلف نوعي اختلال در دنياي واقعي تعاملات چهرهبهچهره و رودرروي ما انســانها **بهوجود آورد. امروزه مسئلة «اعتياد اينترنتي» يا «اعتياد رايانهاي» بيماري عمومي شده است** 

> بگویم در این شــرایط باید به بهانــهٔ احتمال وجود متن های نامناسب، آزادی افراد را برای بیان ایدههایشان از آنها سلب کنیـــم. یــا نمیخواهم از این ایده دفاع کنم که باید دسترســـی مــردم به جهان مجازی کتاب را محدود ســازيم. همچنين، من قبــول دارم كه در نهايت بهترين قاضي بــراي قضاوت در زمينهٔ كتابها خرد جمعي اســت. اما در عين حال نمي¤وانم اين واقعيت را نیز انکار کنم که در این جهان مجازی بی|نتها و آزاد، هر متن و متاعي وجود دارد و اين امر يعني نوعي مخاطرة فرهنگي.

دومین مسـئله این اسـت که کتابهای الکترونیکی و متنهای مجازی، اگرچه آســان یاب هســتند و موجب نوعی عدالت و برابری و نوعی حفاظت از محیطزیسـت میشوند، اما باید در نظر داشت که این دنیای مجازی ممکن است به اشـكال مختلف نوعی اختلال در دنيــاي واقعي تعاملات چهرهبهچهره و رودرروي ما انســانها بهوجود آورد. امروزه مسئلة «اعتياد اينترنتي» يا «اعتياد رايانهاي» بيماري عمومی شده اســت. افراد در نتیجهٔ کار مداوم و طولانی با رایانه که از همــان کودکی با بازی های رایانهای آغاز می شــود، بهتدریج به صفحهٔ نمايش اعتياد رواني پيدا مي كنند. كاهش ارتباط فردبهفرد انســاني اگر عمیق شود، مانع بزرگی در راه تعالی انسان میشود و به کیفیت زندگی عاطفي انســان لطمـــهاي جبرانiبايذير مي;ند. همهٔ كســاني كه امروزه درگیر دنیـای دیجیتالی هسـتند، باید مراقب تعامــلات چهرهبهچهرهٔ انسانی خود باشند که از حدی کمتر نشود. دنیای دیجیتالی قادر نیست برخی نیازهای عاطفی و ارزشــی ما را که تنها در نتیجهٔ ارتباط رودررو برآورده می شوند، پاسخ دهد.

من همیشـــه دانشـــجویانم را به مطالعهٔ بیشـــتر ترغیب و تشـــویق مي كنــم. امــا مطالعــهٔ آنلايــن و الكترونيكــي معمولاً بــه خواندن الکترونیکی محدود نمیشـود، بلکه مــا وقتی که وارد جهان مجازی می شویم، بهطور ناخودآگاه به گوشه و کنارهای این دنیای بیانتها سرک می کشیم. من که فرد بالغی هستم، هر روز بخشی از لحظات زندگی ام را در این گشــتوگذارهای بیهوده تلف می کنم. طبیعی اسـت که نسـل جوان ما بیش از من درگیر ایــن دنیای مجازی شــوند. میخواهم بگویم کتابهای الکترونیکی ناخواسته ممکن است میانجی ارتبــاط افراد با دنیای مجازی به شــیوهٔ افراطی شــوند. گاهي خود رســانهٔ كتاب الكترونيكي، مــا را در ورطهٔ مشغولیتهای بی|رزش و بی|همیت گرفتار خود می سازد.

همان طور كه گفتــم، كتابهــاي الكترونيكــي امكان مشارکت گستردهتر گروههای مختلف مردم در فرایندهای تولید و توزیع و کاربســت دانش و اشکال مختلف آگاهی

را فراهم کرده اسـت. اما همچنان گروههای زیادی در حاشــیه هستند و از محرومیت دیجیتالی رنج می برند. همچنین محصولات دیجیتالی، از جملــه متنهای مجازی، نقش مهمی در شــکل دادن و رونق حوزهٔ عمومــي ايفا مي كنند و بـــه آزادي و گفتوگو در حــوزهٔ عمومي منجر شــدهاند. امــا همچنان حــوزهٔ عمومی در ایــران و گفتوگــوی آزاد با محدودیتها و کاسـتیهایی مواجه است. پرسش این است که چگونه می توان از فرهنگ دیجیتالی برای گذر از این محدودیتها ســود برد؟ همچنیــن، فرهنــگ دیجیتالی امیــد و نویدهای تازهای بــرای ارتقای فرهنگ و «توسعهٔ فرهنگی» ایجاد کرده است. اما همهٔ ما میدانیم که در این فرهنگ متن های مجازی غیرمجاز و هرزهنگاری نیز رونق دارند. بهعلاوه، اندیشههای کوتهفکرانه و خرافی اکنون فرصت دارند که خود را از راه همین رسانههای دیجیتالی تا بی نهایت تولید و تکثیر کنند.

این چالشها برای جوامعی مثل ایران که حساسـیتهای دینی و سیاسے خاصی دارند، طبیعتا چالش های بزرگی محسوب می شوند و بایــد آن هــا را در گفتوگوهــای جمعــی در حــوزهٔ عمومی بحث كرد. محصولات ديجيتالــي كه به كمك شــبكهٔ جهانــي اينترنت تولید و توزیع می شوند، به ما کمک کردهانــد تا در «بازار جهانی» فرصـت انتخاب و دسترســي به طيف بيiهايــت متكثر و متنوعي از محصولات را داشته باشیم. این امر آزادی و قدرت انتخاب فرد را تا بی نهایت افزایش داده است. اما آن روی سکه این است که آزادی و نامحدودیت در انتخاب، موجب ســردرگمی و آشــفتگی ما در این بازار بی در و پیکر نیز شده است.

چالـش بزرگتر فرهنـگ دیجیتالـی و کتابهــای الکترونیکی، چالش «شکاف دیجیتالی» است. اگرچه متن های مجازی همان طور که گفتیم، به توسعهٔ عدالت به اشکال متفاوت کمک کردهاند، اما در عین حال در خدمت تولید و بازتولید اشکال گوناگون نابرابری های ملي و بينالمللي بوده و هســتند. در ســطح ملــي مي توان به وضوح مشــاهده كــرد كه همــهٔ گروهها به یک انــدازه توانایــی و آمادگی اسـتفاده از متن های مجازی و کتابهای دیجیتالی را ندارند. اکنون اگرچـه فرصت برابر از نظر دسترســی بـه کتابهــای الکترونیکی تاحــدودي (هر چنــد نه كامل) وجــود دارد، اما همهٔ مــردم توانايي استفاده از این فرصت را ندارند. استفاده از کتابهای الکترونیکی، علاوه بر دسترسـی، نیازمند توانایی برای اسـتفاده نیز هست. برای مثال، کســانی که به یکی از زبانهای لاتین بهویژه انگلیسی تسلط دارند، بهتر و بیشــتر از دیگران می¤واننــد از کتابهای الکترونیکی اســتفاده کنند. همچنین، کســانی که با فرهنــگ و دنیای دیجیتالی آشــنایی بیشــتر و عمیقتری دارند، از آمادگی بیشتری برای استفاده

6

یکے دیگر از چالشھای بـزرگ کتابھـای الكترونيكي داســتان «حق مؤلف» و رعايت حقوق مادی و معنوی مؤلفان و صاحبان آثار است <mark>.</mark>

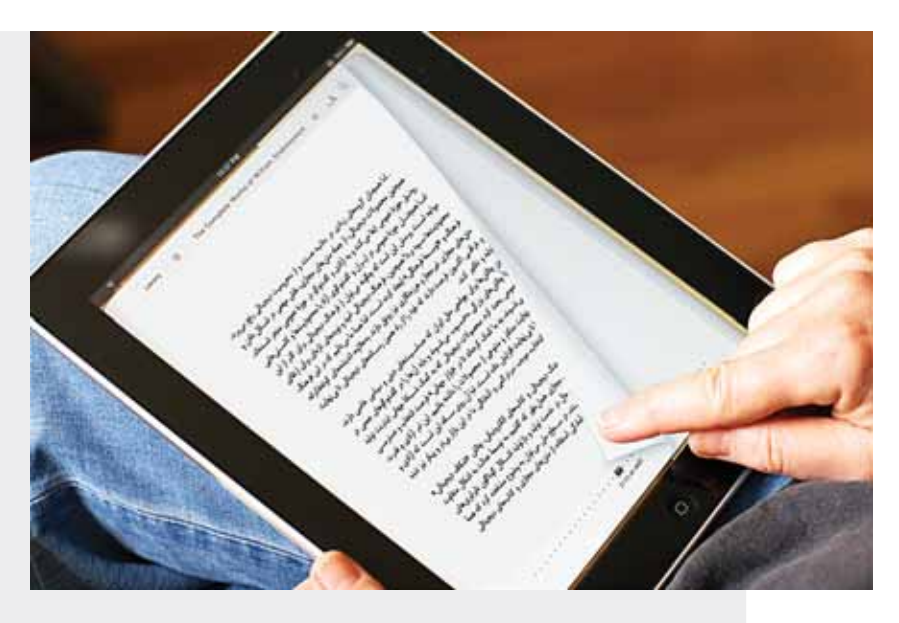

از کتابهـای الکترونیکـی برخوردار هسـتند. از ایـنرو، همهٔ مردم نمی توانند استفاده کنندگان مؤثر و واقعی کتابهای دیجیتالی باشند. در ســطح بین|لمللی نیــز نابرابری عمیقی توســط فضای مجازی و كتاب هــاي ديجيتالــي توليد و بازتوليد ميشــود. اين واقعيتي آشــكار اســت كه بخش عمدهٔ كتابهــاي الكترونيكي كــه در جهان از آنها استفاده میشود، به زبان انگلیسی|ند. کتابهای مزبور نیز عمدتا توسط دانشگاههای انگلوساکسون تولید و توزیع میشوند. سـایر کشورها عمدتــا مصرف كنندة اين محصولات بهشــمار مىروند و نه توليدكنندة آن هــا. از این٫رو، نوعی هژمونی و مرکز گرایی غربی در جهان دیجیتالی بهويـــژه در توليد كتابهاى الكترونيكي دانشـــگاهي حاكم اســت. اين هژمونی موجب تثبیت سـلطهٔ فرهنگی، اقتصادی، سیاســی و اجتماعی غرب بر ســايرين شــده و ميشــود. در چنين فضاي نابرابر بين|لمللي،

دانشگاههای انگلوساکسون می توانند از طریق کتابهای الکترونیکی «ذائقهٔ دانشگاهی» جهان را دیکته کنند. یکی دیگر از چالشهای بزرگ کتابهای الکترونیکی داســتان «حق ) به شــیوهای متفاوت و پیشــرفته برای اندیشــیدن و بازاندیشی و مؤلــف» و رعايت حقــوق مادي و معنوي مؤلفان و صاحبان آثار اســت. كتابهاى الكترونيكي زمينهٔ «سرقت ادبي» و «سرقت مادي» كتابها و متنها را آسان کرده است. این داستان را دیگران همواره گوشزد کردهاند و نیازی نیســت دربارهٔ آن زیادهگویی کنم. هر چند هر مقدار بگوییم، باز هم باید گفت تا شاید به خود یادآوری کنیم که بدون امنیت الکترونیکی ← پی**نوشت** و حرفــهای در حوزهٔ تألیف، تولید و توزیع، ممکن اســت فرایند توســعهٔ علمی و فرهنگی کشور دچار اختلال جدی شود. من که اغلب نوشتههایم

را در سایت شخصی|م قرار میدهم، بارها دیده|م نوشتههایم توسـط دیگران کپی و بدون ذکر نام من و با نام دیگران منتشر شدهاند. گاهی نیز فایل کتابی بدون اجازهٔ ناشــر و مؤلــف بهطور رایگان در دنیـای مجازی قرار میگیـرد و موجب از بین رفتن ارزش اقتصادی کتاب میشود. این کار فعالیت نشر را در خطر نابودی قرار می دهد.

# **\**سخن أخر

انســان از همان ابتدای پیدایش خود استعداد شگرفی برای تولید و انتقال اطلاعات داشته است. نقاشیهای دیوارهٔ غارهــا خط میخی و انواع نمادهــای تصویری که انســان حدود شــش هزار ســال پیش ابداع کرد، حکایت از این استعداد ما می کنـد. اجداد ما، سـامریهای مقیم بین|لنهرین (عراق امروز)، در حدود شــش هزار سال پیش از نوعی قلم برای نوشــتن اعداد روی خشــت خام استفاده

كردند. از آن زمان تاكنون نوشــتن بهتدريج توســعه يافت و بهتدريج به پارهای از زندگی روزمرهٔ ما آدمها تبدیل شــد تا جایی که دیگر چنان در زندگی ما هضم و حل شده است که وجود آن را لمس نمی کنیم.

متن هــای مجازی یکــی از متأخرترین فناوریهای بشــر ســاخت هســتند. این فناوری به ســرعت در حال جذب و حل شدن در زندگی روزمرۂ ماســت، چنان کــه از همین اکنون دیگــر چندان حضورش از فرط حضور دیده نمیشــود. پدیدهها وقتی این گونه بخشــی از زندگی روزمرهٔ ما میشــوند، نیازمند «آشــنایی;دایی»<sup>\</sup> هستند. آشنایی;دایی راهبردی اســت برای دیدن آنچه کــه در زندگی ما به امور طبیعی و پیش پا افتاده تبدیل شــدهاند و از فرط حضور دیگر دیده نمیشوند. مـن در گفتار حاضر تلاش كردم اين وظيفه را تا حدى انجام دهم. ایــن متنها با تمام چالشهایی که با آن مواجهاند و تولید می کنند، اســتاندارد زندگی را بــالا بردهاند. ما به کمــک متنهای مجازی شــیوهای آســان برای گفتوگــوی جدی دربارهٔ زندگی دســت يافتهايم.

1. defamiliaization

شمارة ٨/ دورة دهم/ ارديبهشت ٩٣٣

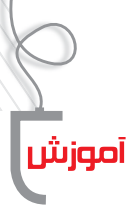

Kclass المعرفي نرم افزار مديريت كلاسي

**پرویز باغبان***ی ا***مدیر دبیرستان رازی عجبشیر <mark>ہے</mark><br>م<b>لوک نجاری /** دبیر دبیرستان عصمتیه عجبشیر

بهرهگیری از انواع نرمافزارهای آموزشــی در سالهای اخیر در کلاس های درس از اهمیت قابل توجهی برخوردار شــده است. در این میـان، وجود نرمافزارهای متعدد و منابع مختلف باعث شــده اســت، روشهای اســتفاده از آنها نیز تنوع زیادی داشته باشد و شــیوههای نوین تدریس در کلاسهای درس توسعه یابند. علاوه بر نرمافزارهای آموزشی، برخی از نرمافزارهای کاربردی نیز وجود دارند که در تســهیل فرایند یاددهـــی و یادگیری مؤثرند و نرمافزار «Xclass» یکی از آنهاست. این نرمافزار در کلاس های هوشمند به منظور مدیریت کلاس و کنترل رایانهٔ دانش آموزان کاربرد دارد. به عـــلاوه امكاناتي در اختيار دبير قرار مي‹هـــد تا بتواند بهصورت برخـط (آنلایــن) فعالیتهای دانش آمــوزان را در فضای مجازی رایانهها مدیریت کند. از قابلیتهای آن می توان به پخش انواع فايلهاي ويديويي، كتابهـــاي الكترونيكي، فايلهاي پيدي|ف، ارائــهٔ منابع اینترنتی، انجام امتحانات تســتی، ارزشــیابی مجازی، تصحيح و صــدور كارنامه، ارائــهٔ نمره بهطور خودكار، اسـتخراج نمرات بهصورت نمودار و ســاير امكانات ديگر نام برد كه در ادامه به أنها اشاره خواهد شد.

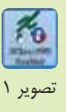

با توجه به اینکه این نرمافزار قبلا روی سامانهها و رایانهٔ دبیر نصب شـده اسـت، نیازی به نصب مجدد نیست. نمایهٔ این نرمافزار به شکل تصویر ١ است. با كليك روى نماية Xclass به محيط نرمافزار وارد

ميشويم (تصوير ٢).

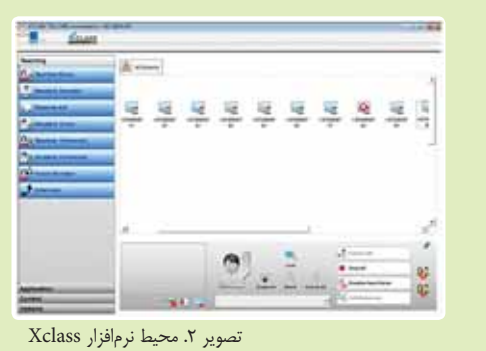

در تصویر ۲، روی سـربرگ «All students» رایانههای همهٔ دانش[موزان از شــمارهٔ ۱ تا ۱۰ مشخص شــدهاند. دانش[موزانی

که حاضر هســتند و رایانهٔ آنها روشــن است، با رنگ آبی و نمایهٔ رایانههای خاموش با علامت ضربدر مشخص شده است. نکتهٔ بسـیار مهم این اسـت که سیسـتم رایانـهٔ دبیر به قفل ســخت|فزاری مجهز اسـت که این قفل سخت|فزاری بهصـورت حافظـة جانبي به رايانة معلم متصل مي شـود. در صور تی که این فلش از رایانهٔ دبیر جدا شــود، سیستم از کار میافتد. لـذا در نگهــداری این قطعه میبایــد نهایت دقت بەعمل أيد.

در پنجــرهٔ All students، اگــر روی هریــک از نمایههــای دانش آموزان کلیک کنیم، می توانیم نام دانش آموزان و گروهها را تغيير دهيم. نرمافزار بهصورت پيشفرض «student1» را روى تصویر رایانهٔ دانش[موزان نامگذاری کرده است. برای تغییر اسامی کافی است روی نمایهها کلیک و در پنجرهٔ باز شده، نام دانش آموز و یا گروه را درج کنیم.

تصویر ٣. چهار عنوان (منو) اصلی نرمافزار

منوهـا دارای زیرمنوهای متعددی هسـتند کـه بهدلیل اهمیت و كاربرد زيادي كه دارند، به معرفي آنها مي پردازيم:

# Teaching  $\blacklozenge$

در قســمت ســمت چپ

پنجرهٔ نرمافزار چهار منوی

اصلی وجود دارد (تصویر ۳)

كه در ادامه آنها را شـــرح

میدهیــم. هر یــک از این

زیر این عنوان هشت زیرمنو وجـــود دارد (تصویر ۴) که برای نمایش آنها کافی است روی منو Teaching كليك كنيم. از اولین زیرمنسوی -Teach ing، يعنى «Teacher Show» براى نمايتش مندرجات صفحة نمایــش دبیــر در کلیهٔ صفحات نمايــش دانش[موزان اســتفاده

صوير منوهای مربوط به eaching

می شــود. در مواردی کــه دبیر بخواهد دانش آمــوزان فقط تصویر صفحهٔ نمایش رایانهٔ معلم را داشــته باشند یا دانش[موزان فعالیت

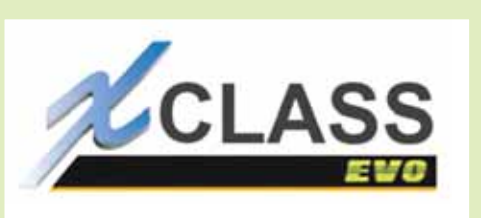

غیرآموزشی نداشــته باشند، از این زیرمنو اســتفاده می کند. برای خروج از این حالت کافی است اشارهگر ماوس را در قسمت بالای گوشهٔ ســمت راسـت قرار دهیم تا پنجرهٔ تصویر ۵ باز شود. روی دکمــهٔ «Exit» کلیک می کنیم. از ایــن قابلیت برای نمایش فیلم آموزشے یا اسلاید و کتاب الکترونیکی استفادہ مے شود.

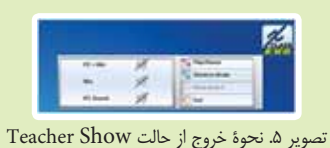

زیرمنوی «Student monitor» بـرای نشـان دادن صفحهٔ نمایش دانش آموزان کاربورد دارد. در صورتی که بخواهیم تکلیف دانش آموزی را به ســایرین نشــان دهیم، از آن استفاده می کنیم. بسراي اين كار ابتسدا مىبايد رايانة دانش آمسوز موردنظر را انتخاب کنیم. سپس روی زیرمنوی Student monitor کلیک کنیم تا صفحــهٔ نمایــش دانش[موز موردنظر در ویدیو پروجکشــن و تابلو هوشــمند به نمایش درآید. مجــدداً اگر روی زیرمنوی فوق کلیک كنيم، به حالت اول برمي گرديم.

در موقع نمايش صفحة نمايش دانش آموز در دسكتاپ معلم، ما می توانیم رایانهٔ دانش آموز موردنظر را مدیریت کنیم. مثلاً با کلیک روى رايانة دانش آموز منوهاى ديگر را فعال كنيم (تصوير ۶).

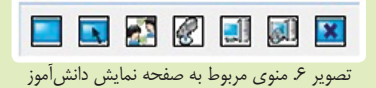

در شــكل ۶، بهترتيب از چپ به راست نمايهٔ اولى براى نمايش تمام صفحه، نمایهٔ دومی برای مدیریت رایانه دانش[موز از راه دور، مانند نصب برنامه و یا رفع اشـكال، از نمایهٔ «intercom» برای ایجــاد کانال ویژه برای گفتوگوی اختصاصی، از نمایههای پنجم و ششهم براي انتقال صوت و تصوير و از نمايهٔ Exit براي خروج از Student monitor اسـتفاده میشـود. ضمنا بــرای غیرفعال كردن كانال اختصاصي كافي است روى أن كليك كنيم تا نماية intercom غيرفعال شود.

از زيرمنــوي «Remote Aid» بهصــورت مســتقيم مي¤وانيم

رایانــهٔ دانش آمــوز موردنظر خود را مدیریت کنیــم. در صورتی که دانش آموزی با فشردن دکمهٔ F12 صفحهٔ کلید قصد طرح سؤالی را داشته باشد، علامتی بهصورت *دست بالا* در کنار آیکن رایانهاش ایجاد میشود. ضمنا شمارهٔ دانش آموز مذکور در کادر پایین نمایان مي شـــود و آيکن مربوطه بهصورت آبي رنگ درمي آيد. در صورتي که تعداد بیشتری از دانش[موزان سؤال داشته باشند، علامت دست بالا در كنار رايانة همة آنها نشـان داده مى شود. بايد توجه داشت تقدم و تأخر زمانی دانش آموزان در زدن دکمهٔ F12 در کادر پایین نمایش داده می شود.

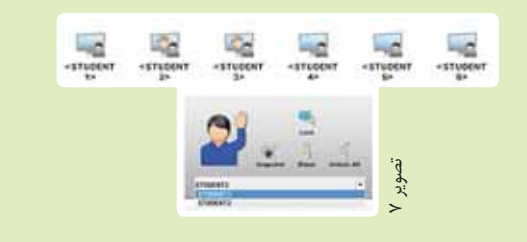

تصویــر ۷ نمایهٔ دانش آموزانی را که برای طرح ســؤال دســت خــود را بلند كردهاند، نشـــان مىدهد. دبير با انتخـــاب دانش[موز موردنظر و کلیک روی گزینهٔ «Call Response»، پیام مربوط به شـروع كانال اختصاصی (intercom started) را مشاهده می كند. در این صورت روی نمایهٔ رایانهٔ دانش[موزان گوشــی تلفن نشــان داده میشـــود. بدیهی است برای اســتفاده از این قابلیت نرمافزار، وجود هدفون ضروري است. بعد از اتمام مكالمه، معلم و دانش آموز می توانند با فشـردن دکمـه «intercom» کانـال اختصاصی را غيرفعال كنند.

در بعضی موارد طرح سؤال های متعدد از طرف دانش آموزان، باعث از بین رفتن نظم کلاس میشـود. در این صورت با انتخاب گزینهٔ «stop all» اجازهٔ طرح سؤال از دانش آموزان سلب می شود. بـراي غيرفعال كــردن علامت مربوط ب*الا بردن* دســت، ابتدا كل دانش آموزان را انتخـاب و سـپس از گزینـهٔ «Disable Hand raise» استفاده می کنیــم که در صورت کلیــک مجدد روی آن فعال ميشود.

از زیــری منــوی «Student show» زمانــی اســتفاده می کنیــم کــه بخواهیم صفحــهٔ نمایش دانش[موزان را به ســایر

شمارة ٨/ دورة دهم/ أرديبهشت ٢٣

دانش آمــوزان نشـــان دهیم. با کلیــک روی آن، پیامــی مبنی بر نمایــش صفحهٔ دانش آمــوز موردنظر داده خواهد شــد که در این صــورت، روى دكمهٔ Ok كليک مى كنيم. تفــاوت آن با زيرمنوى Student monitor در این اســت که صفحــهٔ نمایش دانش آموز موردنظـر، عــلاوه بــر تابلــو هوشــمند، در صفحــهٔ نمایش همهٔ دانش[مــوزان نیز نمایان میشــود. با انتخاب ایــن زیرمنو تصویر صفحهٔ نمایش دانش[موز موردنظر در قســمت گوشهٔ سمت راست رایانهٔ معلم به نمایش درمی آید. برای خروج از آن از دکمهٔ «Exit» استفاده م*ی ک*نیم.

زیرمنوهای است استفاده و استفادهای اسرای پخش صدای معلم و دانش آموز موردنظر در سـایر رایانهها کاربرد دارنــد. در صورت فعــال بودن اين گزينهها علامــت بلندگو روى آیکس رایانهٔ دانش آموزان ظاهر میشود و با کلیک مجدد روی آنها اين عمل غيرفعال مي شود.

گاه لازم است گفتوگو و مکالمات دانش آموزان در کلاس درس بهطور محرمانه توسـط معلم شــنيده شــود. بــراى اين كار كافيي است ابتـدا دانش آموز دلخـواه را انتخاب و سـپس روى استنسستان است کنیم. در این صورت علامت ذرهبین در آیکن رایانهٔ دانشآموز ظاهر میشود و صدای او نیز از رایانهٔ معلم قابل شــنیدن اســت. در صورتی که معلم بخواهد به دانش آموزی تذکر دهد، بهطوری که سـایر دانشآموزان متوجه نشــوند، بعد از انتخــاب او و کلیــک روی <mark>...............................</mark> ، صدای معلم بهطور

اختصاصی توسط دانش آموز مزبور شنیده می شود.

منوی «Application» شامل سه زیرمنو بهشرح تصویر ۸ است. از مهمتريــن قابليتهــاى ايــن نرمافــزار، انتقــال فايلها و پوشههای دلخواه از رایانهٔ معلم به رایانههای دانش آموزان اسـت. به این منظور، ضمن انتخــاب زیرمنو <u>است</u>

تصویر ٨. منوهای Application

مستحدات استحرهای به

شکل تصویر ۹ باز می شود. همان طور کـه در تصویر ۹ مشـاهده می کنید، پنجــرهٔ انتقال فایل دارای دو سـربرگ دریافت و ارسال است. در قسمت بالایی، نشـاني و مبدأ فايل تعيين مي شـود. در قسمت زيرين درايو رايانهٔ

دانش آموزان قرار دارد. بدین ترتیب نشـانی مقصـد ذخیرهٔ فایل تعیین میشــود. در صورتی که بخواهیـــم فایل موردنظر برای همهٔ دانش آموزان ارســال شــود، گزینهٔ «All» را انتخــاب می کنیم و در صورتی کــه بخواهیم آن را برای دانش آموز خاصی بفرســتیم،

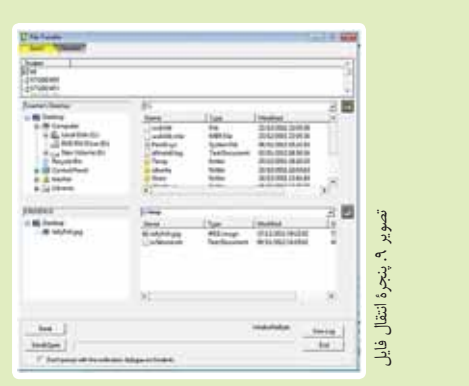

به صورت انتخابی عمل می کنیم. در ادامـه روی دکمهٔ «send» كليـــك مى كنيم تا فايلها انتقال داده شـــوند. مـــدت زمان انتقال فايــل بســتگي به حجـــم آن خواهـــد داشــت. ضمناً اگـــر گزينهٔ «send open» را انتخــاب كنيم، فايــل موردنظر بعد از انتقال باز خواهد شد. از سربرگ «Receive» برای دریافت فایل یا تکالیف دانش آموزان اسـتفاده مىشود. ابتدا نشانى ذخيرة فايل توسط دبير تعیین میشود و با زدن Receive، فایلهای ارسالی دانش آموزان دريافت خواهد شد.

که در صفحهٔ نمایش معلم انجام میگیرد، استفاده میشود. در صورت کلیک روی این زیرمنو، دکمههای مربوط به ضبط، مکث و پخش در قسمت بالایی صفحه به نمایش درمی آیند. تصویر ۱۰، نمایههای مربوط به این قسمت را نشان میدهد.

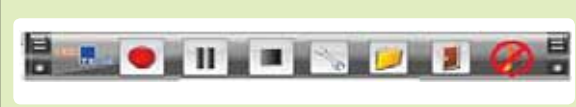

تصوير ١٠. آيكنهاى ضبط از صفحه نمايش رايانة معلم

اگر روی دایرهٔ قرمز کلیک شــود، از صفحــهٔ نمایش، تصویر و فيلم تهيه مي شــود. بــا زدن نمايةَ مربــع فيلمبرداري متوقف می شود. زیرمنوی «Quiz» مخصوص برگزاری آزمون است. بـه این منظــور همــهٔ دانش[موزانی را که در امتحان شــرکت خواهند كرد، انتخاب مى كنيم و Quiz را مى زنيم. در پنجرة باز شـده در سـمت راست مى توانيم سـؤالات خود را بهصورت چهارگزینــهای تایپ کنیم. متناســب با تعداد ســؤال&ای تایپ شده، مدت زمان پاسخ گویی تعیین می شود. با زدن دکمهٔ Ok

 $\sqrt{ }$ شمارهٔ ۸/ دورهٔ دهم/ اردیبهشت ۳۹۳

گزینههـای صحیــح را مشــخص می کنیم. گزینههــا با حروف لاتيــن C ،B، A و D مشــخص مى شــوند. گزينههاى صحيح که توســط دبیر انتخاب میشــوند، به رنگ سبز درمیآیند. دبیر مي توانــد با زدن دكمــهٔ info و Result اطلاعــات مربوط به نتایــج، نمرات و اســامی دانش آموزان را مشــاهده کند. بدیهی است برای نمایش نتایج و نمرات، دبیر باید دکمهٔ End را بزند. تصوير ١١ پنجرة تنظيمات آزمون را نشان مى دهد.

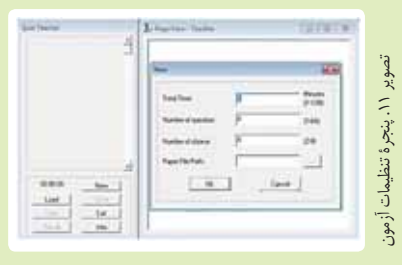

از طریق منوی Result می توان درصد و تعداد پاسخ های صحیح هر سؤال را مشخص کرد با زدن «detail» وضعیت هر دانش[موز در هر سوؤال دیده می شود. همچنین می توان با زدن دکمهٔ Save نتایج و نمرات دانش آموزان را ذخیره کرد. در صورتی که سـؤالات خود را قبلا آماده كرده باشيم، از گزينهٔ «Load» استفاده مي كنيم و با زدن دکمهٔ Open ســؤالات در کادر ســمت راست به نمایش درمي|يند.

از طریق زیرمنو «control» میتوان دسترســی دانش آموزان را

به برخی وبسایتها محدود کرد.

همجنيــن كنترل رايانهٔ دانش آموز

را در اختيـار گرفـت و USB و

پـورت دانش[مــوزان را غیرفعال

ساخت. زیرمنوهای این منو را در

تصویر ۱۲ مشاهده میکنید.

تصویر ۱۲. منوهای control

بعد از زدن گزینه «Disable Web»، نشانی آدرس وبسایتهایی که قرار اســت دانش[موزان به آنها دسترســی نداشته باشند، درج می شـود. بــا زدن دکمــهٔ «new» نشــانیهای موردنظــر ثبت و با استفاده از گزینهٔ «Police» میزان دسترســی تعیین میشود. انسـداد كلي از طريق گزينــهٔ «Block All» صورت مي گيرد. در أخر تنظيمات مي بايد بر روى دكمة «Apply» كليك كنيم. چنانچه تنظیمات بهدرستی انجام شده باشند، علامت ضربدر روی كرهاي كه يشت نماية رايانة دانش آموزان قرار دارد، ظاهر مي شود.

از زیرمنسوی «Remote Start» بسرای نصب و فعال کردن برنامههای رایانهای استفاده میشود. به منظور تعیین برنامهای جدیــد، از گزینــهٔ «Define Menu» اســتفاده می کنیم. اســامی برنامهها به زبان لاتین نوشــته شــدهاند. برای مثال، اگر بخواهیم برنامهٔ Word در رایانهٔ تمامی دانش[موزان شروع به کار کند، آن را انتخاب و باز می کنیم. در این صورت برنامهٔ مذکور در رایانهٔ تمامی دانش آموزان شروع به کار خواهد کرد.

با توجه به اینکه امروزه بسیاری از دانش آموزان از حافظه جانبی اســتفاده می کنند، بدیهی اســت برای کپی کــردن فایل و تکالیف خود از رایانههای موجود در کلاس هوشــمند استفاده می کنند. چه بســا در برخي موارد اتصال حافظه جانبـــي آلوده به ويروس باعث ایجاد مشـــکل در سیستم رایانهها بشـــود. بههمین منظور از گزینهٔ «Disable Usb Storage» براي غيرفعـال كردن پورت Usb دانش[موزان استفاده میشود.

در تصویر ١٣ پنجرة غيرفعال كردن پورت USB دانش آموزان نشان داده شده است.

در ســمت چــپ اســامی دانش[مــوزان بــا پیشفــرض «STUDENT» تعريــف شــدهاند. بــا انتخــاب «Block All» می توان تمامی پورتها را غیرفعـال و با زدن «Unblock All» همهٔ آن ها را فعال ساخت.

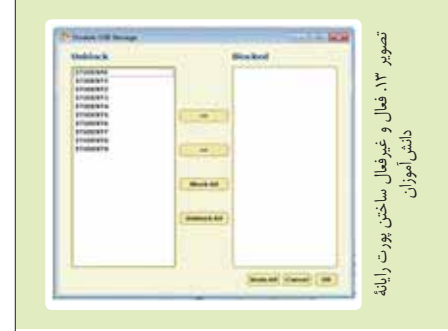

زیرمنوی «options» دارای گزینه های مربوط به خاموش کردن

و شــروع مجدد رایانههای دانش[موزان است. تصویر ۱۴ گزینههای این قسمت را نشان میدهد.

بدیهی اســت غیر از امکانات ذکر شده امکانــات دیگری در ایــن نرمافزار وجود دارنــد که همــکاران محترم بــا افزايش مهارت خودشان از آنها استفاده خواهند کر د.

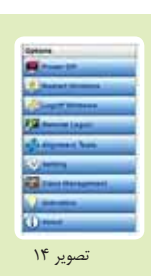

 $\frac{2}{3}$ شمارة ٨/ دورة دهم/ ارديبهشت ٧٣-٢

ی و کلاس اولے ها زنثى الكترونيك

**مهدیه علی نظری**<br>کارشناس ارشد رشتهٔ کامپیوتر

«E-Learning» يا «أموزش الكترونيكي» عبارتي است که این روزها در خصوص آن بســیار شنیدهایم، اما کمتر شاهد اســتفادهٔ عملی از آن در آموزش کــودکان و نوجوانان بودهایم. چگونگی اسـتفاده از روش های نوین کاربرد فناوری اطلاعات، در برطرف کردن مشکلات آموزشی موجود در روشهای سنتی، همیشـه یکی از دغدغههای من بوده اسـت. در همین رابطه، به بیان تجربهای عملی میپردازم که در آنها از فناوری اطلاعات در بهبود فرايند آموزشــي درس املاي دانش[موزان پايهٔ اول ابتدايي استفاده كردهام. شـايد عجيب بهنظر برسد كه چگونه با استفاده از رایانــه و اینترنــت می¤وان به بهبود فراینــد یادگیری درس املای دانش آمــوزان كلاس اول كمك كرد؛ آن هم كلاس اولى هايي كه حتی هنوز خواندن و نوشتن فارسی را بهخوبی یاد نگرفتهاند. اما این تجربهای است که در سال تحصیلی ۹۲– ۱۳۹۱ آن را آغاز کردهام و در سال جاری نیز با توسعه و گسترش تمرینات مطرح شده، شاهد بهبود روند يادكيرى دانش آموزان بودهام.

بەنظــر من، آموزش خواندن و نوشــتن به کودکان شــش هفت ســاله، يكي از پيچيدەترين مباحث أموزشــي اســت. شــيوەهاي آموزشــی درسهای کلاس اول نسبت به سالهای گذشته بسیار تغییر کرده اسـت. معلمان با شــیوههای جدید تدریس می کنند و

بیشتر اولیا با روش های سنتی که خودشان در کودکی به آن طریق آموزش دیدهاند، با دانش آموزان در منزل تمرین می کنند و به آنها دیکته شــب می گویند. موارد متعددی چون روش ادا کردن واژهها، سـرعت گفتن املا، میزان تکـرار واژهها و … در صحیح نوشـتن املای دانش آموزان تأثیر گذارند. معمولاً دانش آموزان در دیکتهٔ شب خود (در منزل) یا اصلا غلط ندارند و یا حداکثر یک یا دو غلط دارنـد، ولي اگــر همان املا در كلاس گفته شــود، تعداد غلطهاي بیشــتری خواهند داشت. بر این اساس، تصمیم گرفتم روشی برای یکسان سازی املای کلاس و منــزل دانشآمــوزان ارائه دهم و بهترین راه برای اجرای این امر، استفاده از فناوری اطلاعات بود.

در این شیوه، آموزگار کلاس برای هر درس جدید کتاب فارسی، یک یا دو املا را از پیش آماده می کند و با صدای ضبط شـدهٔ خود در ســامانهٔ املای اینترنتی وبگاه مدرسه قرار می دهد. دانش آموزان نیز با استفاده از اینترنت و از طریق سایت مدرسه، دیکتهٔ شب خود را در منوزل و با صدای معلم می نویستند. بورای دانش آموزانی که امکان اتصال به اینترنت ندارند نیز در آغاز سال تحصیلی یک لوح فشـرده از فایل های صوتی املاها تهیه و در اختیارشـان قرار داده مے شود.

اجرای این طرح موجب شد، دانش[موزان اولین املای هر درس

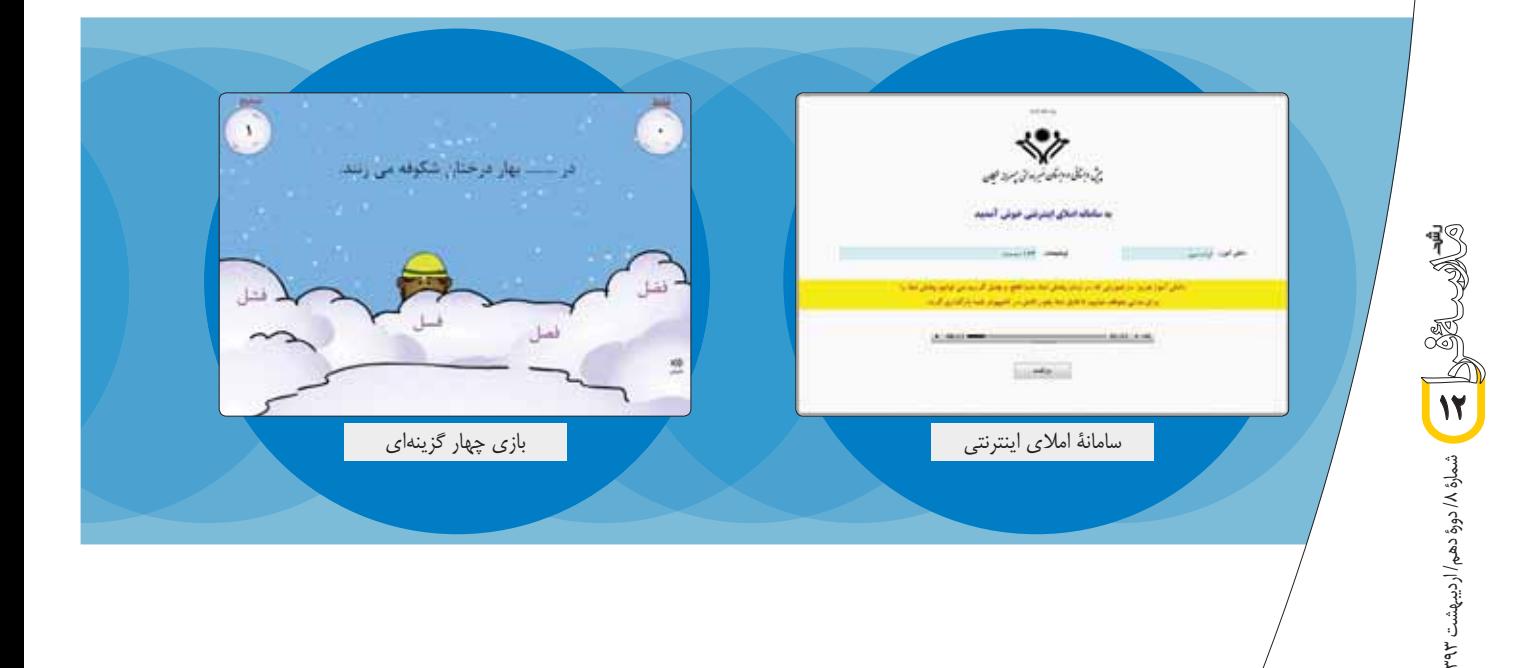

جدیــد را با صدای آموزگارشــان در منزل بنویســند و والدین نیز با شــنیدن صدای آموزگار، با نحوهٔ بیان واژهها، ادای کلمات و شیوهٔ گفتن املا آشـنا شـوند تا بتوانند برای تمرین بیشتر دانشآموز در روزهای آتی، به شیوهای صحیح به او املا بگویند.

از دیگــر مشــكلات دانش[مــوزان كلاس اول ایــن اســت كه دانش آموزان در طول تعطیلات تابسـتان بسیاری از مطالب درسی را فراموش می کنند و زمان زیادی از سال تحصیلی جدید باید صرف مرور مطالب كلاس اول، خصوصاً خواندن و نوشــتن شود. با استفاده از املای اینترنتی برای حل این مسئله نیز راهکاری ارائه دادیم. برای هر هفته یــک املای مروری با صدای آموزگار، برای دانش آموزان در سایت قرار داده شد. اگر دانش آموزان تا پایان هفته املا را مینوشـتند و به مدرسه میآوردند، از معاون آموزشی امتیاز دریافت می کردند تا در مهرماه بر اساس امتیازهایشان، جایزهای از كمد جوايز دريافت كنند.

عـلاوه بر ايـن، پس از مشـورت بـا آمـوزگاران كلاس اول، بازیهایی هدفمند متناسب با هر درس کتاب فارسی با استفاده از نرمافزار فلش طراحی کردم و برای اسـتفادهٔ دانشآموزان در وبگاه مدرسه قرار دادم. از جمله بازیهای طراحی شده میتوان به موارد زیر اشاره کرد:

● بازی تصویر کلمه: در این بازی دانشآموز تعدادی تصویر و كلمه را در صفحه مشاهده می كند و باید كلمهٔ متناظر با هر تصویر

را به آن تصویر متصل کند.

● بازی چهار گزینـهای: در این بازی یـک جمله با جای خالی نمایش داده می شود. دانش آموز گزینهٔ مناسبی را که املای آن صحیح است، برای جای خالی انتخاب می کند.

● بازی کلمات بههــم ریخته: در این بــازی دانشآموز تصویری را مشاهده می کند و صدایی را که جملهای مرتبط با تصویر را می خواند میشنود. سپس کلمات به هم ریخته را مرتب می کند تا جمله ساخته شود.

• بازی حـروف بههـم ریختـه: در این بــازی دانشآموز تصویری را مشـاهده می کنـد و صدایی را که نـام آن تصویر را بيان مي كند، مي شــنود. سپس حروف بههم ريختهٔ نام آن تصوير را مرتب می کند.

اکنون پس از گذشــت حدود دو سال از اجرای این روش، شاهد افزایش میل و رغبت دانش[موزان به تمرین املا و رضایت بیشــتر اولیا و آموزگاران مدرسه از روند پیشرفت تحصیلی دانش[موزان در درس املا هستیم. این تجربه نشان میدهد که ترکیب روش های نوین آمــوزش الکترونیکی و روشهای ســنتی که ســالها مورد بررســی قرار گرفتهاند، بهترین نتیجهٔ ممکن را در آموزش کودکان امروز خواهد داشت. امید است در این حوزه اهتمام بیشتری ورزیده شـود تا زمینهٔ تقویت بنیهٔ علمی دانش آموزان از همان ســالهای اوليهٔ دورهٔ ابتدايی فراهم شود.

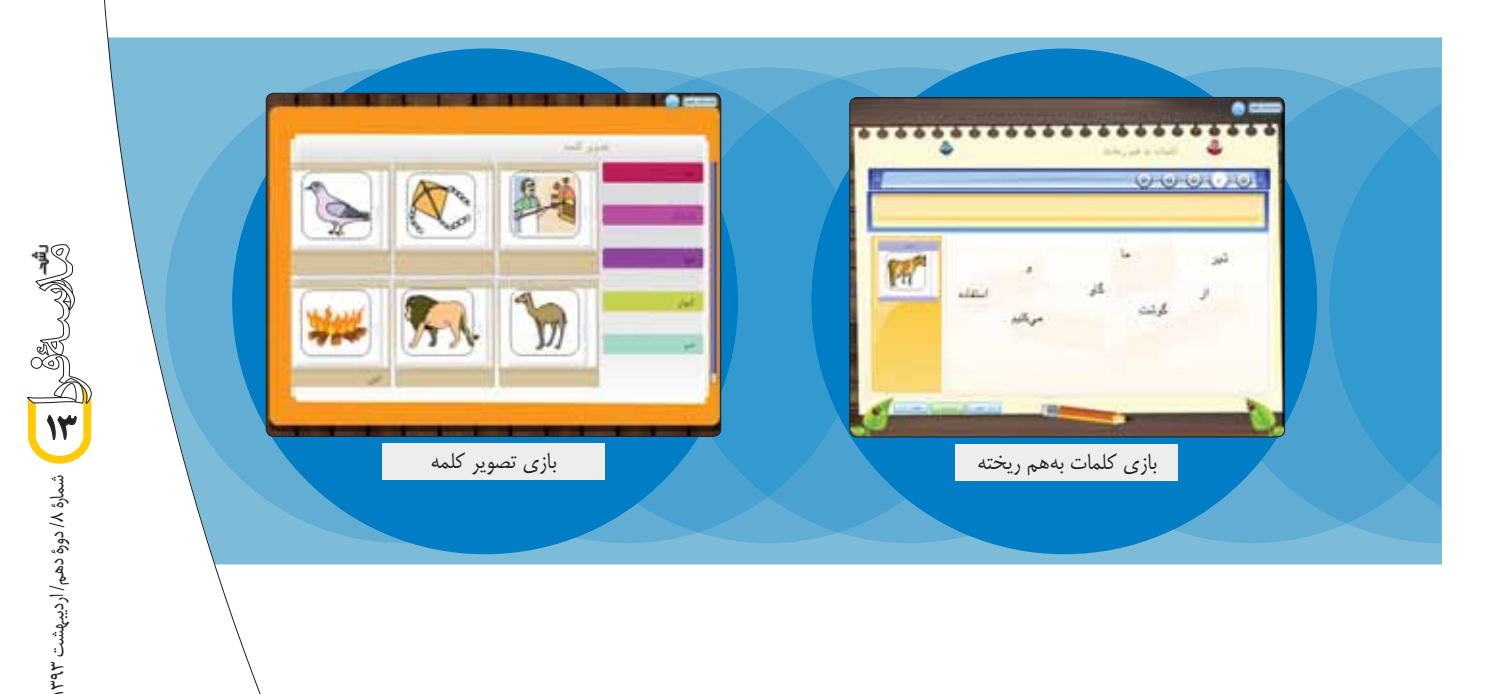

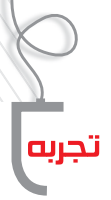

مسو افناوري از بيش داوري تا واقعيت

معصوم شيخالاسلامي<br>آموزگار دبستان شهداي حاج عمران شهرستان بروجرد

كلاس ششــم با همــهٔ دغدغهها، كتابهاي تــازه، دورههاي ناتمام و شــتابناک ضمن خدمت، نگرانیهای اولیا و اضافه شدن بعضی درسها آغاز شــد. قبل از شروع مهر، در کلاسهای ضمن خدمــت تقريباً با محتواي كتابها آشــنا شــديم. از همان روزهاي شــروع كلاس۱ها كتاب فنــاورى موجب دغدغههــاى چندى براى معلمان شده بود؛ مانند:

- نبود رايانه و امكانات مناسب در مدارس؛
- آشنا نبودن تعدادي از معلمان با رايانه؛
- أشنا نبودن تعدادى از دانش[موزان با زبان انگليسى؛
	- فقدان رایانه در خانههای دانش آموزان؛

۱۴

بهعنوان معلم پايهٔ ششم بيشترين نگراني من أشنا نبودن دانش[موزان با زبان انگلیســی بود که به نظرم مشــکلی حل نشدنی می آمد. صادقانه بگویے که پیش داوری این جانب بر عدم موفقیت این طرح استوار بود؛ هرچند که به مدرســان توصیه شــده بود، از نرمافزار فارسی،ساز استفاده

با شروع سال تحصیلی و تشکیل اولین جلسه با اولیا متوجه شدم که آنها دربارهٔ کتابهای پایهٔ ششم گمانهزنیهایی انجام دادهاند و حدس می زنند کتابها شبیه کتابهای دورهٔ اول راهنمایی باشد. اما اطلاعاتی دربارهٔ دو کتاب «فناوری» و «تفکر و پژوهش» نداشــتند. از همین رو بیشــتر سؤالهایی که در جلســهٔ اول ملاقات میپرسیدند، از محتوا و نحوهٔ ارزشیابی این دو کتاب بود.

چون در مدرســـهای کار می کردم کـــه دانش[موزان آن از نظر طبقهٔ اقتصادی متوســط بودند، در جلسهٔ اول توصیه کردم در صورت امکان خانوادهها رايانه بخرند تا فرزندانشان هرچه زودتر وارد دنياى فناورى شوند. مشــكل أغاز شــد. بعضي از خانوادهها نسبت به اين موضوع

- موضع گرفتند و دلایلشان موارد زیر بود:
- تلف شدن وقت دانش آموز با رايانه؛
- ●اعتیاد به بازیهای رایانهای و غفلت از درس؛
- اشنایی و ورود به اینترنت و استفاده از سایتهای نادرست؛ ● مشكلات مالي براي خريد رايانه.

در حالي كــه تا حدودي بــا اوليا موافق بــودم، اما با آنها صحبت كــردم و خواســتار آمــوزش ديدن خودشــان در كنــار بچهها شــدم. توضيح دادم كه بهتريــن راه هدايت

دانش آموزان در اســتفادهٔ درست از رایانه این اســت که والدین در کنار دانش آموزان از رایانه استفاده کنند. همچنین از آنها خواستم، برنامهای خاص برای استفاده داشته باشتند و برای مدت محدودی رایانه را در اختیار کودکان بگذارند و روی این موضوع نظارت داشته باشند. توضیح دادم کـــه خواه یا ناخواه بچهها به این دنیا وارد میشـــوند، پس چه بهتر به جاى خانهٔ دوست يا فاميل، تحت نظارت خود اوليا اين اتفاق بيفتد. اما مشــکل دوم آنجا شروع شد که ما در مدرسه برای آموزش بچهها فقـط یک رایانه در اختیار داشـتیم. البته مدیر مدرسـه برای خرید چند دســتگاه رايانه اقــدام كرده بود، اما به دليل تغيير قيمتها و مشــكلات ديگـــر، اين موضوع به تعويق افتاد. بنابراين تصميم گرفتم زمان أموزش فنـاوري را با آموزش كار جابهجا كنــم و فناوري را به نيمهٔ دوم موكول کردم. اما متأسفانه خرید و نصب وسایل بیشتر از آنچه که فکر می کردیم، به طول انجامید.

اواخـر بهمن ماه تصميم گرفتـم كه فناوري را با همـان يک رايانه تدریــس کنم، چون بــه نظر خودم خیلی عقــب افتاده بــودم. بنابراین ابتدا طبق ارزشـيابي تشـخيصى كه انجام دادم، متوجه شدم پنج نفر از دانش آموزان كلاس تا به حال دستشان به رايانه نخورده و به هيچ وجه با حروف انگلیســی هم آشنا نیستند. فقط هفت نفر رایانه داشتند و بقیه از رایانههای اقوامشــان اســتفاده می کردند و فقط با بازیهای رایانهای آشنایی داشتند.

درس اول «آشنایی با سختافزار» بود و تقریبا بدون مشکل انجام شد. درس دوم «آشنایی اولیه با روشن و خاموش کردن رایانه و مهارتهای اوليهٔ كار با آن بود كه اين مورد هم بهسرعت فرا گرفته شد. ضمن اينكه از ســرعت یادگیری لذت می،بردم، با خود میگفتم این درس۱ها آسان|ند و نتيجه بعدا معلوم مي شود.

نوبت به آموزش «نقاشــی» (paint) رســید که مشــکل بعدی هم خود را نشــان داد. با نصب فارسی ساز تصمیم گرفتم مشکل آشنا نبودن دانش آموزان با زبان انگلیسمی را حل کنم. اما بعد از تدریس، هم خودم سردرگم شده بودم و هم دانش[موزانی که تا حدودی با رایانه آشنا بودند. آنهایی هم که آشــنایی نداشــتند، با واژههای نامأنوس فارســی مواجه شــده بودنــد و منفعلانه مرا نگاه می کردند. واقعیــت این بود که ترجمهٔ واژههای انگلیســی به خوبی صورت نگرفته بــود. به این ترتیب، در آن جلسه نتيجهاى نگرفتم و البته اعتراض بچهها را نيز داشتم. آنها معتقد بودند که رایانههای خود و اقوامشــان انگلیسی است و نمی توانند با این

هر بار سه نفر از دانش[موزان ضعیف، متوسط و قوی کنار رایانه مینشستند. دانش(موز ضعیف با كمــك دانش|موز متوســط بەصــورت عملى دستورالعملها را انجام میداد و دانش آموز قوی <mark>.</mark> بەصورت گفتاری أن ها را راهنمایی می کرد

دوگانگی هــا مطالب كلاس را بهخوبی ياد بگيرند. تصميم گرفتم يک بار هم زبان انگلیسی را تمرین کنم.

هفتهٔ بعد که کلاس فناوری شــروع شد، چند واژهٔ مهم انگلیسی مانند cut، save ، copy و… را روى تابلو نوشتم و مفهوم أن ها را توضيح دادم. اشتیاق بچهها برای یادگیری و یادداشتبرداری، و سؤال های خوبی که در این زمینهها مطرح کردند، برایم خیلی جالب بود.

بـه هر حـال كلاس بعــدى بدون فارسىسـاز تدريس شــد و نتيجه باورنکردنــی بود. با اینکه به روش ســخنرانی و با اســتفاده از یک رایانه تدریـــس کردم، اغلب دانش آموزان راضی از کلاس بیرون رفتند. بنابراین تدریس را با یک تغییر دیگر ادامه دادم. به دلیل اینکه یک رایانه در اختیار داشــتم، برای آموزش هر درسی ابتدا از دانش آموزانی که با رایانه آشنایی نداشتند، اسـتفاده می کردم. از آنها می خواستم کارهایی را که می گویم بهصــورت عملی و مرحله به مرحله انجام دهند. ابتدا کار خیلی کند پیش می رفت، بنابراین از دانش آموزان متوســط نیز در کنارشان استفاده کردم. از دانش آموزان قوی هم خواستم که بهصورت گفتاری دوستانشــان را راهنمایی کنند. یعنی هر بار سـه نفر از دانش[موزان ضعیف، متوسـط و قوی کنار رایانه می نشستند. دانش آموز ضعیف با کمک دانش آموز متوسط بهصورت عملي دستورالعمل ها را انجام مي داد و دانش آموز قوى بهصورت گفتاری آنها را راهنمایی می کرد. نتیجه خوب بود و در یک جلسه تقریبا همهٔ بچهها مرحله به مرحله و در گروههای سه نفری کنار رایانه آمدند.

جلســات کمکم ســيری میشــدند و يادگيری بچهها و علاقهشــان فوق|لعاده بود. به پیشــنهاد خــود دانش[موزان، آنهایی که در ســاعات ورزش در تیــم ذخیــره قرار می5رفتند و باید صبــر می کردند تا نوبت به بازی شان برسد، به کار با رایانه مشغول می شدند.

در نهایت شـاید نتیجه خیلی عالی نشـد، اما حداقل بچههای ضعیف

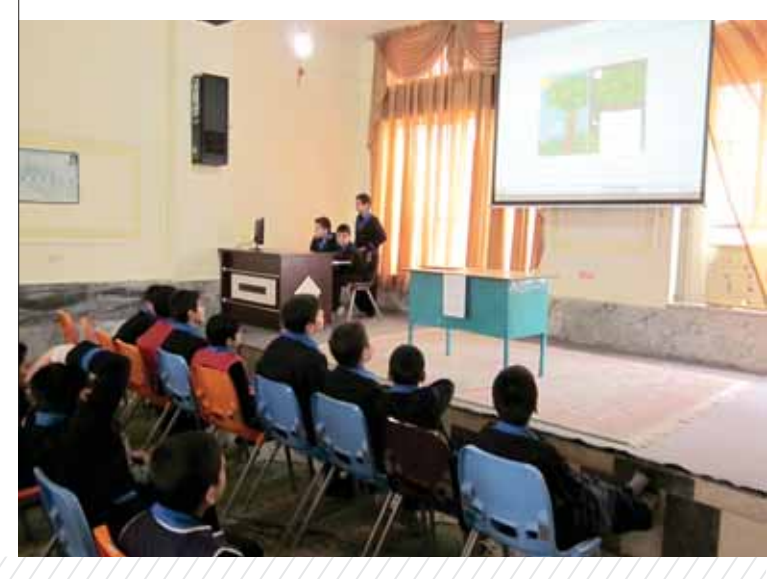

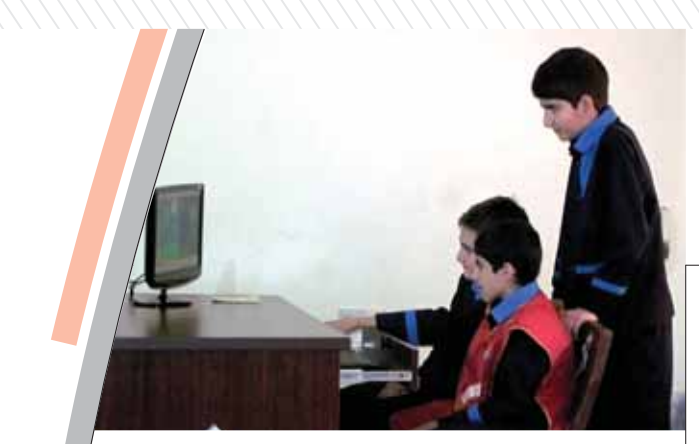

آشــنایی مختصری با فناوری پیدا کرده بودند که به نظر من خیلی عالي بود. البته مشــكل ديگر انجام تكليف بــود. اكثرا دانش[موزان بهدلیل نداشتن رایانه تکلیفها را انجام نمی دادند؛ هرچند که از آنها خواسته بودم، برای انجام تکالیف از رایانههای اقوامشان استفاده کنند. با توجه به تجربهٔ امســال میٍتوانم برخی مزایا و کاستیهای کتاب فناوری را به شرح زیر بیان کنم:

# **ا∕ کاستی ها**

● وجود برخی اشــکالات محتوایی و نیاز به تغییرات جزئی در ترتیب ارائه محتوا و فصل بندى كتاب؛

- کمبود وقت برای تدریس و ارزشیابی؛
	- نبود امكانات لازم در مدرسه؛
- ●فقدان رايانه در خانهها انجام نشدن تكاليف و تمرين نكردن؛

● سطح متفاوت دانش آموزان در کلاس و شرمندگی عدهای و خستگی گروهي ديگر؛

●احســاس حقارت برای دانش[موزانی که توان مالــی خرید رایانه را ندارند و جاماندگی این گروه از بعضی فعالیتها؛

● آشنا نبودن برخی معلمان با رایانه.

# **\ مزایا**

- فراهم أمدن امكان يادگيري فناوري روز براي همهٔ اقشار جامعه؛
- میسر شدن استفادهٔ دانشآموزان طبقهٔ اقتصادی پایین از رایانه؛
	- مورد نياز جامعه بودن اين درس؛
	- مورد علاقهٔ دانش آموزان بودن؛

●رد و بــدل کردن اطلاعات و یافتههای تازه در زنگهای تفریح و ایجاد انگیزه برای یادگیری بیشتر بین دانش آموزان.

در آخرین روزهای سال، هنگامی که به آموزش استفاده از شبکهٔ رشـد و اینترانت پرداختم، پس از ٢٠ سـال تدریس، اولین باری بود که از دهان تکتک بچهها ســپاس5زاری مخصوص برای آموزش این درس را میشنیدم! آن روز به خود گفتم: گر همت و غیرت بودت پیشهٔ کار

هر کار گران سهل شود هم آسان

10

سمارة ٨/ دورة دهم/ ارديبهشت ٩٢٣

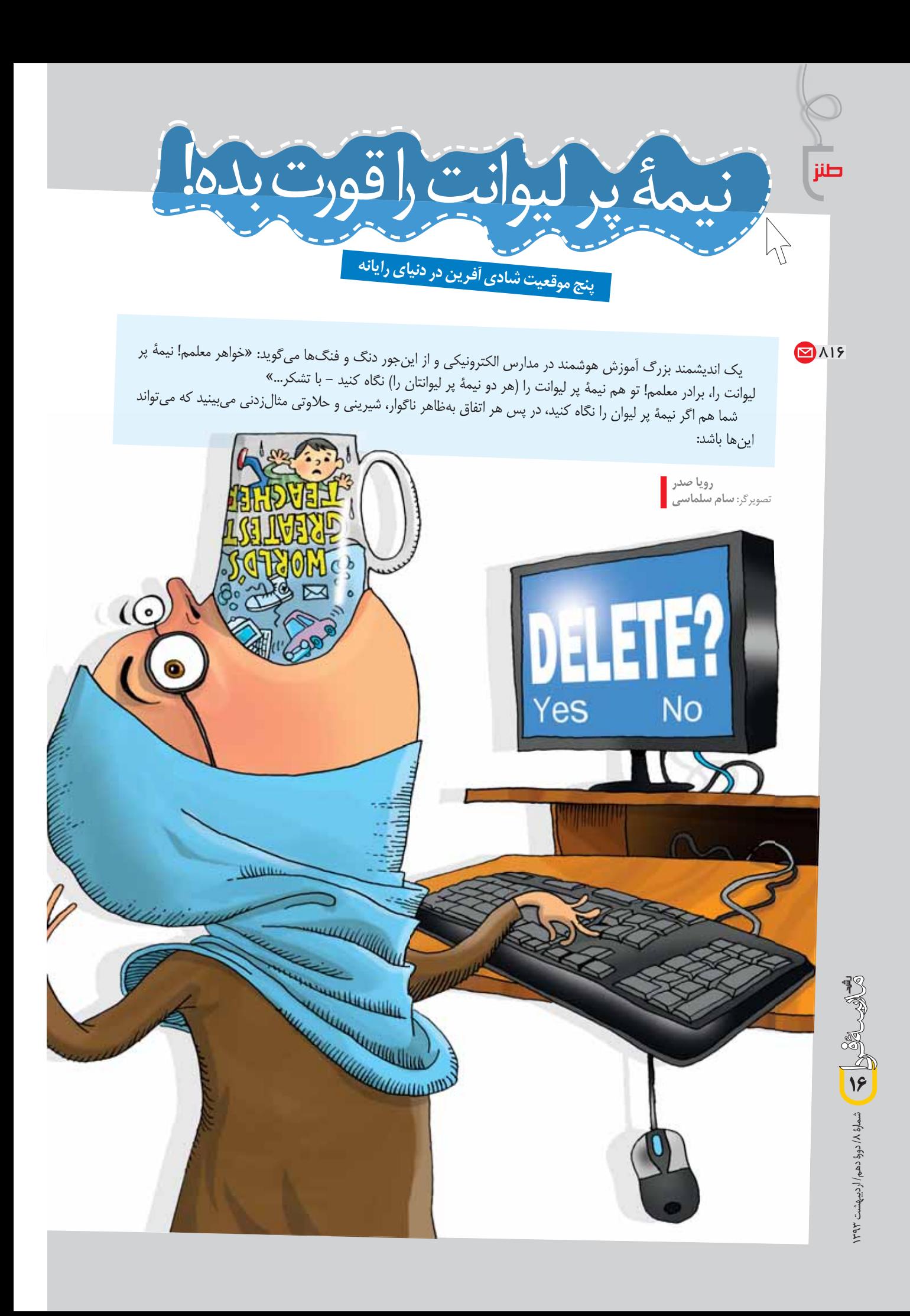

# ∱ زنگها برای که به صدا درمی آیند؟

شما مدرسهٔ هوشمند دارید، ولی بعضی وقتها از هوشمند بودن مدرسه، فقط اسمش را دارید و حتی دســتگاه هم نداريد. بعضي وقتها دســتگاه داريد، ولي سيستم اشكال دارد. بعضي وقتها سيستم اشكال ندارد، ولی در دسترس تمام شاگردان نیست. بعضی وقتها در دسترس تمام شاگردان هست، ولی دسترسی .<br>به سایتهای مورد نیاز ناممکن است. بعضی وقتها دسترسی به سایتهای مورد نیاز ممکن است، ولی برنامهٔ درسی نیست. بعضی وقتها هم همه چیز کارش درست است، معلم کارش را بلد نیست. در این صورت شایسته است که به نیمهٔ پر لیوان نگاه کنید. مهم نیست که شما در این شرایط اصولاً لیوان دارید یا نه، مهم این است که قدرت ساختن یک نیمهٔ پر لیوان را در تخیلتان داشته باشید. اگر نتوانستید، می توانید از مصاحبههای مســئولان مربوطه و غیرمربوطه ایده بگیرید. یک اندیشــمند مسائل اَموزش<code>وپرورش</code> می گوید: «یک نیمهٔ پرلیوان، نیمهٔ پر بهدنیا نمی[ید، یک مســئول با شاخ و برگ دادن، ازش نیمهٔ پر میسازد.»

فتحت را هوشــــهند كردهاند و شما به عنوان مسئول یا<br>مدرسه را هوشــــهند كردهاند و شما به عنوان مسئول رت<br>معلمه حس میکنید، وقت، حوصله و نیازی به یادگیری فناوری .<br>مربوطه ندارید و هزار تا دلیل قانع کنندهٔ دیگر. با این حال، گاهی .<br>به همکاران و دانش آموزان کم می آورید و شرمنده میشوید.<br>جلوی همکاران و دانش آموزان کم می آورید و شرمنده ے۔<br>کافی است به نیمهٔ پر لیوان فک رکنید و به یاد بیاورید، امروزه ر میں ایران کے بعد است که اگر هم چیزی دربارهٔ<br>ســـرعت فناوری رایانه به حدی اســت که اگر هم چیزی دربارهٔ .<br>آن یاد بگیریله دو هفتهٔ دیگر کهنه میشود و به درد نمیخورد. ب<br>سی، از اینکه وقت و انرژی و حافظهٔ نازنین خودتان را صرف<br>پس، از اینکه وقت و انرژی و حافظهٔ نازنین خودتان را صرف ۔<br>انبار کردن چیزهای کهنه شدنی نکرده ید، احساس پیروزی ر سیست به باور کنید دنیا ارزش این حرف ها را ندارد!<br>و خوشی کنید. باور کنید دنیا ارزش این حرف ها را ندارد!

# مرد سوم **\***

ایمیلی از شــاگردتان دریافــت میکنید که در اَن نتایج یک پروژهٔ درســی پایان تِرم را برایتان فرســتاده و از شما خواسته که اگر ایرادی داشیت، حتماً برای او بنویسید که رفع کند. اینکه «میل باکس» شــما اشتباهاً اشغال شده، بىشــک اتفاقى ناگوار است، ولى چنين تقاضایی ســویهٔ مثبتی نیز دارد: به اســتناد ایمیل مذکور، شــما اســتاد درس مکانیک ســیالات دورهٔ دکترای «دانشــگاه میشــیگان» هســتید! به خودتان ببالید و بدون اینکه وسوســه شوید فرستنده را در جریان اشتباه بودن نشانی قــرار دهید، ایمیل را «دیلیت» کنید. با این حســاب، هم در کار دیگران دخالــت نكردهايد، هم چند دقيقه وقتى را كــه صرف ايميل زدن میشد، برای روز مبادا ذخیره کردهاید، و هم چینی ناز ک احساس مهم بودن خودتان را نشكستهايد!

# **ابنوی زیبای من**

ســر کلاس دارید درس میدهید که کســی به شــما پیامک می;نــد: **«نگار**جون دمت گــرم! چهقدر این کفش **ألســتار** توپ و باحالــه! قرار امروز بعدازظهــر ميلاد نور يادت نره.»

از اینکه بالاخره یکی از ســلیقهتان تعریف کرده و کفش متعلق به عصر ماقبل تاریخ شما ، نظر کس دیگری جز کاسه– بشقابی محل را گرفته است، قند در دلتان آب میشود. مهم نیست که شما اصلاً کفش آلستار نپوشیدهاید و اصولا<sup>ً</sup> «نگارجون» نیستید. مهم این است که فضای دیجیتالی به شما امکان داده، شادی هایتان را در ارتباط با پیامکی که اشــتباهاً برای شــما ارسال شدهاســت با دانش|مـــوز ميز أخر(كــه اتفاقاً اســمش نگار هم هست) قسمت كنيد.

# جانههای سادهٔ خوشبختی

شــارژ اینترنت مدرســه زود به زود تمام می شــود. همچنین، در ســایت مدرسه چیزهای نامربوطــي مى بينيــد كــه اجدادتان هــم از اينكه چه کســی اَنها را گذاشته اســت، خبر ندارند. معلوم میشود دانش آموزی با دست یافتن به رمز عبور، از امكانات اينترنت پرسرعت رايانهٔ مدرسه استفاده مىكند و سـايت را هم «هك» كرده اسـت. از اينكه توانستهايد سهمی در افزایش ظرفیت فناوری مدرن ارتباطات داشته باشـيد و محرمانه بـودن اطلاعات و حراسـت از أن را به امري لوكس مبـدل كنيد، به خــود مىباليد و به شاگردتان که این ظرفیت را فعال کرده است، درودهای آبدار نثار میکنید.

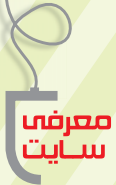

روحالله خلیلی بروجنی<br>کارشناس دفتر تألیف و برنامهریزی درسی<br>www.avang.org

الافت»، وباسایتی برای الساسی به استاده باشد.<br>یادگیری شوق انگیز علوم و ریاضی

# **مقدمه**

بیــش از دو دهه از کاربــرد فناوریهای نو و بهویژه فاوا در تمامی سطوح و دورههای تحصیلی میگذرد. در این میان، برخی از کشورها پــس از اجرای پروژههای مختلف بــا کامیابیها و ناکامیهایی مواجه شــدهاند. توجه به ایـــن تجربهها و درس[مـــوزی از آنها برای تمامی مدیران، کارشناسـان و معلمانی که بهدنبال بهبود و ارتقای آموزش از طریق شیوهها و ابزارهای نوین هستند، میتواند بسیار مفید باشد.

# سایت فناوری آموزش فیزیک  $\blacklozenge$

نزدیک به ده سـال پیش جمعی علاقهمند به کاربرد فاوا در آموزش فیزیک در «دانشگاه کلرادو» گرد هم آمدنـد تا برنامهای را با عنوان «فنــاوري أموزش فيزيک» يــا به اختصار «فــت» (PHET) بنيان نهند'. هرچند در ابتدا با مفاهیم مرتبط با درس فیزیک شــروع کردند، به تدریج و با اســتقبال فراوانی که از تلاش آنها در سرتاســر جهان شـد، افزون بر درس فیزیک، درسهای دیگری شامل زیستشناسی، شــیمی، زمینشناسی و ریاضیات را نیز به برنامهٔ خود اضافه کردند. به دلیل کیفیت بسوار خوب اجزای تولید شده توسط این گروه (که تا پایان سال ۲۰۱۳ بیش از ۱۱۰ میلیون مرتبه توسط کاربرهای متفاوت در سراســر دنیا دانلود شدند)، ترجمهٔ این اجزای آموزشی و پس از آن ترجمة كل محتواى سايت از سال ١٣٨٧ به زبان فارسي توسط نويسندة اين مقاله به تدريج انجام شد.

در وبـــگاه (وبـســـايت) فنـــاورى أمـــوزش فيزيـــک (PHET)، آزمایشگاههای مجازی قدرتمند و شبیهســازیهایی سرگرمکننده، تعاملی و مبتنی بر پژوهش وجود دارند که بهطور رایگان به دو صورت برخط و غیر برخط و به آسانی در کلاس درس و خانه قابل استفادهاند. این اجزای آموزشی، مبتنی بر زبان برنامهنویسی جاوا و فلش طراحی شدهاند و با رایانه و مرورگری که آخرین نسخهٔ برنامههای فلش و جاوا روى أن نصب شده باشد، قابل اجرا هستند.

گروهی که در راهاندازی وبگاه مزبور مشارکت داشتهاند، بــاور دارند كه نتايــج فعاليت أنهـــا، دانش[مــوزان را قادر میسازد بین پدیدههایی که در زندگی روزمـره با آنها مواجه می شوند و مفاهیم علمی دخیل در آنها، ارتباط معنــیداری برقرار کنند. این امر درک آنها را از مفاهیم مرتبط با زندگی عمیقتر میسازد.

# √ کاربرگ

یک راه استفادهٔ مؤثر از اجزای آموزشی تولید شده توسط وبگاه فناوری آموزش فیزیک، طراحی و تولید «کاربرگ» است. این کاربرگها از یک سو باید مبتنی بر قابلیتهای آزمایشگاههای مجازی یا شبیهسازیها باشند، و از سوی دیگر، باید در برگیرندهٔ آن دسته از مفاهیم علمی باشند که قرار است دانش آموزان در آن سال تحصیلی بیاموزند.

در ادامــه، دو کاربــرگ، یکــی برای آشــنایی با ترکیــب رنگ۱ها با عنوان «نور و ترکیب رنگهای مختلف نور با یکدیگر» و دیگری برای آزمایشگاه مجازی با عنوان «انرژی، شکلها و تبدیل های آن» طراحی و تولید شــده اســت. کاربرگ انرژی، شکلها و تبدیلهای آن براساس مفاهيم فصل هشتم كتاب علوم تجربي هفتم (سال اول، دورة متوســطهٔ اول) تولید شده اســت ولی با تغییراتی میتواند برای کتاب علوم تجربي سال ششه ابتدايي و همچنين فصـل اول فيزيک ١ و آزمایشگاه قابل استفاده باشد. کاربرگ نور و ترکیب رنگهای مختلف نــور با يكديگر نيز بهعنوان فعاليتي جذاب و لذتبخش مي¤واند در هر سه دورهٔ تحصیلی مورد استفاده قرار گیرد.

انتظار میرود معلمان عزیز در دورههای گوناگون تحصیلی، براساس اجزای تولید شــده در وبــگاه فناوری آموزش فیزیــک، کاربرگ&ایی طراحــی و تولید کننــد و در فرایند آموزش با توجــه به امکانات محل تدریس خــود از آنها بهره بگیرند. افزون بــر این، فایل کاربرگ&ای تولید شـده را برای اسـتفادهٔ سایر همکارانشـان از طریق سایتها یا وبلاگ های مناطق آموزشی به اشتراک بگذارند.

> توجه مهم! برای استفاده از آزمایشگاه مجازی لازم <mark>است ابتدا برنامهٔ جاوا روی رایانهٔ شما</mark> <mark>نصب شود. برای دانلود و نصب این برنامه</mark> <mark>به نشانی زیر بروید:</mark> www.java.com

18

# **\**فور و ترکیب رنگهای متفاوت نور با یکدیگر خوب است بدانی<sub>م</sub> از ترکیب رنگهای متفاوت نور، نــوری با رنگ جدید بهوجود مي آيد. نور سفيد از تركيب تمام رنگ**ها بهوجود مي** آيد. این فعالیت را باید در اینترنت انجام دهید: ١. ابتدا به نشانی زیر بروید:

http://phet.colorado.edu/simulation/color-vision/colorvision

۲. روی تصویری کــه در صفحهٔ اینترنتی می]ًید (تصویر زیر) کلیک كنيد تا آزمايشگاه مجازى ديد رنگى دانلود شود.

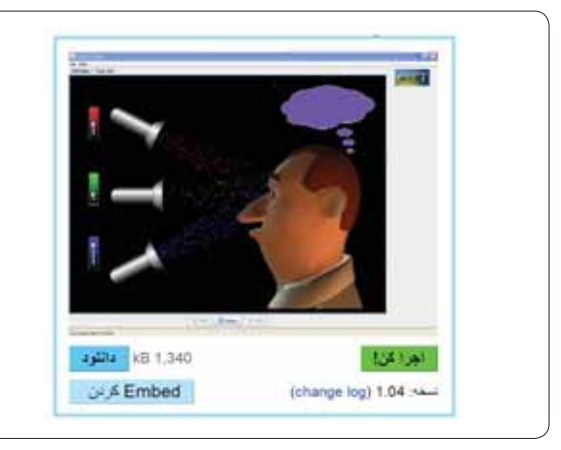

۳. پس از دانلود آزمایشگاه دید رنگی، روی آن کلیک کنید تا اجرا شود. ۴. نور قرمز را روشــن كنيد. وقتى نور به چشـــم شخص مىرسد، چه رنگی را احساس می کند؟

۵. نور قرمز و نور سبز را بهطور همزمان روشن کنید. وقتی این نورها به چشم شخص میرسند، چه رنگی را احساس میکند؟

................

................

................

................

۶. نور قرمز و نور آبی را بهطور همزمان روشن کنید. وقتی این نورها به چشم شخص میرسند، چه رنگی را احساس می کند؟

Y. نور سبز و نور آبی را بهطور همزمان روشن کنید. وقتی این نورها به چشم شخص میرسند، چه رنگی را احساس می کند؟

۸. نور قرمز، نور سـبز و نور آبي را بهطور همزمان روشن كنيد. وقتي این نورها به چشم شخص میرسند، چه رنگی را احساس می کند؟ ................

# خوب است بداني<sub>م</sub>:

**رنگهـای قرمز، سـبز و اَبـی، رنگهای اصلـی در نور** هستند. بقيهٔ رنگ**ها از اين سه رنگ بهوجود مي**أيند.

۹. مطابق تصویر زیر، آزمایشگاه مجـازی را در وضعیت تک لامپ قرار دهید. همان طور که دیده میشود، وقتی نور سـفید از یک شیشــهٔ قرمزرنگ میگذرد، شخص فقط نور قرمز را احساس می کند.

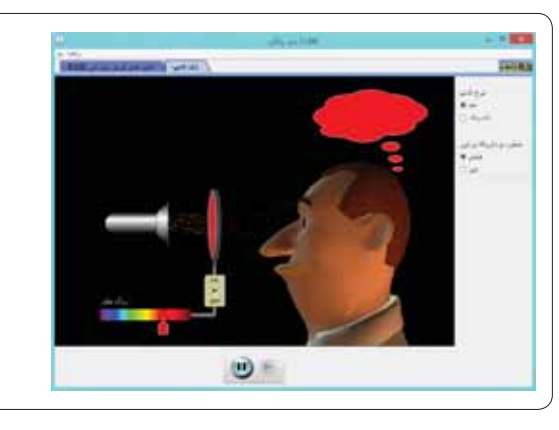

۱۰. اگر شیشــه را حذف کنیم، مطابق تصویر زیر شــخص نور سفید را احساس می کند.

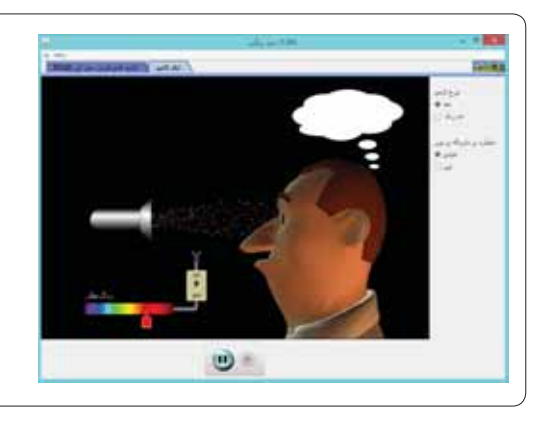

۱۱. دوباره شیشه را به وضعیت اول برگردانید و رنگ آن را زرد انتخاب كنيد. وقتى نور سفيد از اين شيشه مىگذرد، شخص چه رنگی را احساس می کند؟

۰۱۲ رنگ دیگری برای شیشه انتخاب کنید. وقتی نور سفید از این شیشـــه می5ذرد و به چشم شخص میرسد، چه رنگی را احساس م*ی ک*ند؟

................

................

 $\frac{1}{\sqrt{2}}$ شمارة ٨/ دورة دهم/ أرديبهشت ٣٩٣ شمارة ٨/ دورة دهم/ ارديبهشت ١٣٩٣

۱۳. اگر مرحلهٔ ۱۲ را بــرای چندین رنگ دیگر انجام دهیم، به چه نتیجهگیری کلی میرســید. نتیجه را در زیر بنويسيد.

۱۴. پاســخ خود را در مرحلهٔ ۱۳، با عبارتی که در شـــروع فعاليت (در كادر خوب است بدانيم) آمده است، مقايسه كنيد.

# **\**انرژي، شکلها و تبديلهاي آن

# خوب است بدانيم:

................

انرژی در همه چیز و همه جا وجود دارد! مهم تریــن ویژگــی انرژی، تبدیل **آســان آن از شـــکلی به** شکل دیگر است. این فعالیت را باید در اینترنت انجام دهید:

۱. ابتدا به نشانی زیر بروید:

................

................

شمارة ٨/ دورة دهم/ ارديبهشت ١٣٩٣

٢٠

................

http://phet.colorado.edu/fa/simulation/energy-formsand-changes

۲. روی تصویری که در صفحهٔ اینترنتی می[ید (تصویر زیر) کلیک كنيد تا آزمايشگاه انرژى دانلود شود.

٣. پس از دانلود آزمایشگاه انرژی روی آن کلیک کنید تا باز شود.

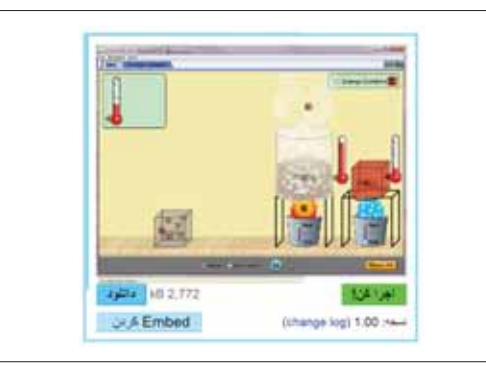

۴. به اجزای داخل آزمایشگاه به دقت توجه کنید. روی نمادهای انرژی در گوشهٔ سمت راست بالای صفحه کلیک کنید. با این کار چه تغییری در نمایش اجسام (آب، آهن و آجر) رخ داد؟

۵. آیا پاسخ شما در قسمت قبل با عبارتی که در «خوب است بدانیم» آمده است، شباهت دارد؟

۶. بــه کمک ماوس ظــرف أب را روى پايه بگذاريد و به آن گرما دهید. آنچه را مشاهده می کنید به دقت بنویسید.

Y. گرمادهــي به ظــرف آب را قطع كنيد و ظرف را در محل اوليه قرار دهيد. دست كم يك دقيقه به ظرف آب

نگاه کنید و آنچه را رخ میدهد بنویسید.

................

. . . . . . . . . . . . . .

.................

................

................

................

ه مراحــل ۶ و ۷ را بهطــور جداگانه برای آجــر و آهن انجام دهید. شباهتها و تفاوتها را در پایان آزمایش بنویسید.

۹. در قســمت بالای آزمایشــگاه روی دکمهٔ «دستگاههای انرژی» كليك كنيد.

۰۱. به کمک ماوس نمادهای انرژی را در قسمت بالا سمت راست فعال کنید. سـپس شـير آب را باز کنيد و آنچه را مشاهده مي کنيد، به دقت بنويسيد.

۱۱. در قسمت ۸ تمام تبدیلهای انرژی را که رخ میدهد بنویسید.

۱۲. روی نمادهای دوچرخه و لامپ (رشتهای یا کم مصرف) کلیک کنید. به کمک مــاوس اجازه دهید دوچرخهســوار رکاب بزند (تصویر زیر). آنچه را مشاهده می کنید، به دقت بنویسید.

۱۳. در قسمت ۸ تمام تبدیل های انرژی را که رخ میدهند، بنویسید.

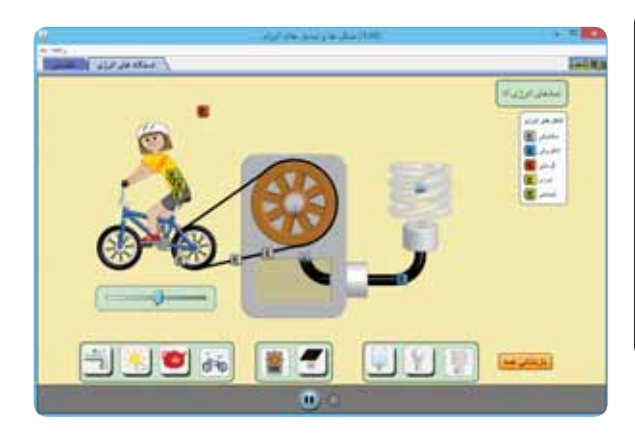

۰۱۴ در ادامهٔ این فعالیت می توانید بقیهٔ وســایل را به دلخواه سر هم کنید و به راه اندازید. در هر مرحله به شــکلهای انرژی و تبدیلهای آن توجه کنید و آنها را بهطور جداگانه بنویسید.

**∤يينوشت** 

................

1. Physics Education Technology (PHET)  $www.phet.colorado.edu/fa$ : نشانی سایت

افيزيک چهارم،بدون تست

**فرزانه نظری**<br>دبیر فیزیک منطقه ۴ آموزشوپرورش تهران

على رغم اينكه دانش آموزان در پايهٔ چهارم تمايلي به استفاده از آزمایشگاه مجازی و یا حتی آزمایشگاه حقیقی هــم ندارند. زيرا با توجه به نحوهٔ برگــزاري كنكور، دغدغهٔ دانشآموزان تنها تست زدن و شرکت در کلاس های کنکور است.

قبـل از تدريس چندين سـايت از جمله سـايت «phet» را بررســی کـــردم. همچنیـــن، به برخـــی نرمافزارهــا از جمله «intractive physics» و شبیهسازی های آمادهٔ أن مراجعه کردم و چند برنامه در مورد حرکتهای پرتابی و سقوطی انتخاب

كـــردم. هنـــگام تدريس، ابتــدا بــا نشــان دادن أزمایشگاه تعاملــی روی شــكل توضيــح دادم كــه حرکت پرتابی از دو حرکت یکنواخـت روی محور x و دیگری با شتاب ثابت روی محور y تشکیل شده است. بهعلاوه، بردارهای سرعت و  $\rm V_{_{v}}$  را در هــر لحظه  $\rm V_{_{x}}$ که بیانگر تغییر ســرعت در راســتاي قائم و ثابت بودن آن روی محــور x ها بود، با اســتفاده از امکانات این برنامه نشان دادم. پس از تدریــس، این برنامهها را در اختيــار دانش[موزان قــرار دادم و پــس از گروهبنــدی از آنهــا

خواستم که با این برنامهها کار کنند و به سؤالات خود دربارهٔ این حرکت که ضمن درس برایشــان پیش آمده بود، جواب بدهند.

Ē.

در جلســهٔ بعد از دانش[مـــوزان نظرخواهي كردم. نكتهٔ جالــب این بــود که دانش[مــوزان نهتنها ابــراز رضایت كردند، بلكه از من خواستند تا بواي تدريس مباحث دیگر هم به سـایت برویم و از آزمایشــگاه مجازی و سی دی آموزشی استفاده کنیم.

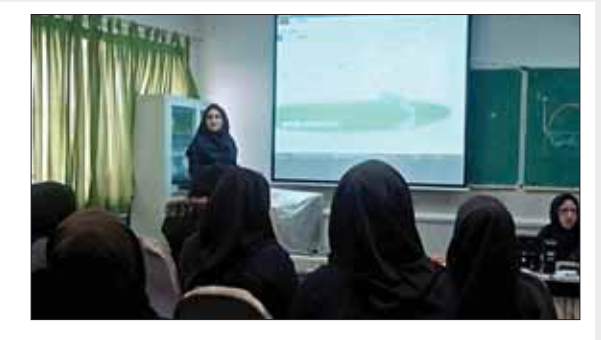

تدریس «حرکت پرتابی» همواره یکی از موضوعات چالش برانگیز کتاب فیزیک ســال چهارم ریاضی یا پیش(دانشــگاهی بوده اســت.

معمولاً بايــد پس از تدريس

در جلســهٔ اول، در جلســات

دیگر نیز مطالب دوباره تکرار

شوند. اگرچه بهنظر میرسد

پــس از تدريــس حركت در

صفحه (حركت دوبعدي)،

دانش آمــوزان باید به راحتی

بتوانند مفهوم حركت پرتابي

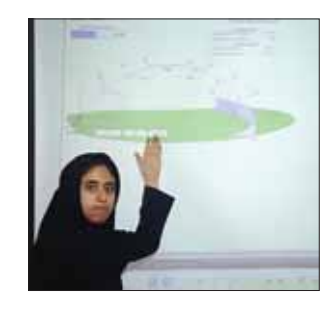

را درک کنند، اما متأســفانه اینطور نیســت. البته تنها این قسمت از مباحث درس فیزیک چنین نیســت. خیلی از موارد مشابه را می توان نام برد که دانش[موزان حتی در پایههای بالای دبیرســتان در رشتهٔ ریاضی و تجربی درک درست و عمیقی از آنها ندارند.

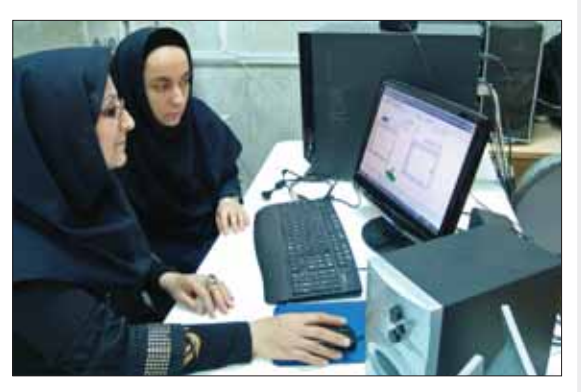

مــن همواره بهدنبال پیدا کردن راهکاری برای کاهش مشــکل در کلاس خــودم بــودم. با توجه به تجربهای که در مورد اســتفاده از نرمافزارهـای گوناگــون و آزمایشــگاه مجازی فیزیــک در پایهٔ ســوم داشتم، امسال تصميم گرفتم از اين نرمافزارها كمك بگيرم؛

اأزمون الكترونيكي در كلاس هوشمند

**عبدالحميد پهلوزاده <mark>.</mark>**<br>از استان بوشهر .

Let Localhost

J Log files Config files

ahoMyAdmin

SQLiteManager

# **\اشا, ه**

در این نوشــته قصــد داریم به کمــک برنامههای رایگان و متــن بــاز در كلاس هوشــمند، آزمــون الكترونيكي برگزار کنیم. ابتدا مزایای چنین آزمونی را بیان میکنیم و سپس به مراحل اجرای اُن میپردازیم.

# **ا**مزایای آزمون

● حذف زمان تصحيح اوراق امتحاني؛

● صرفهجویــی در مصرف کاغذ (تکثیر اوراق امتحانی و هزینهٔ تكثير)؛

- تجزيه و تحليل آزمون بهصورت برخط (آنلاين) در كارگاه؛
	- نمایش تراز دانشآموزان کلاس؛

● طراحی تعداد نامحدود سؤال برای آزمون و اجرای آن با تعداد مشخصى سؤال؛

● امکان چینش تصادفی سؤالِها و گزینههای آزمون؛

● مشاهدة نمرة أزمون توسط دانش[موز بلافاصله پس از اتمام آزمون؛

● مشخص كردن زمان پاسخ گويي هر دانش[موز و ميانگين همه.

# ♦اجراي أزمون

22

سمارة ٨/ دورة دهم/ ارديبهشت

بــرای اجرای ایــن آزمون در کلاس، به شــبکهٔ بین رایانههای موجود نیاز داریم. با توجه به اجرای کلاس هوشــمند در کشور بر مبنای شـبکه، نگارنده فرض را بر شبکه بودن رایانهها می گذارد. بعد از نصب نرمافزارهای مورد نیاز، همهٔ تبادل اطلاعات بین معلم و دانش[موزان بر بســتر نرم|فزارهای مرورگر وب صورت می گیرد. توصيةً ما استفاده از مرورگر «فايرفاكس»` است.

گام نخسـت: نصـب نرم|فزار روى رايانــهٔ معلم بهعنوان «خدماتدهنده»<sup>۲</sup>

پیشنهاد می کنیم به این منظور از برنامهٔ «wamp server» استفاده کنید. این برنامه بهصورت کاملا رایگان در اینترنت قابل دریافت است. (ما همهٔ فایلهای مورد نیاز شــما را درون یک فایل قرار دادهایم که نشانی آن را در انتهای مقاله در اختیار شما قرار خواهیم داد.)

در یکی از مراحل نصب، از شــما خواســته می شود محلی برای ذخيــرة فايلهايتان معين كنيد. ايــن محل بعدها جايي خواهد بود برای قرار دادن فایلهایی که بین معلم و دانش آموزان به اشتراک گذاشــته مىشــوند. بعد از نصب كامل برنامه (توصيهٔ ما اين است

كه مراحـل نصب را بــا تنظيمهاى پیش فرض به اتمام برسانید) و اجرای آن، در نوار وظيفة رايانه، آيكن برنامه در کنار ساعت ظاهر می شود که شما میتوانید با کلیک کردن روی آن، به منوی برنامهٔ دسترســی پیدا کنید (تصوير ١).

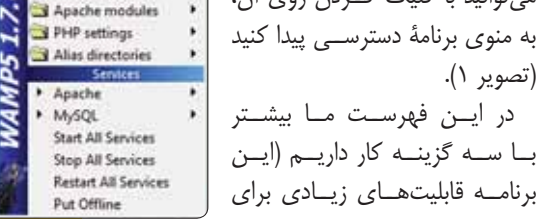

برنامـه قابليتهـاى زيـادى براى برنامهنویسان تحت وب دارد و برای آنها محیطی برای برنامهنویسی و آزمایش وبسایتهای طراحی

شده فراهم می کند):

**۱. گزينــهٔ localhost:** با انتخاب ايــن گزينه برنامهٔ مرورگر وب اجرا میشود و ما به صفحهٔ اول برنامه دسترسی پیدا می کنیم. ٢. گزينــهُ www directoty: با انتخــاب اين گزينه پنجرهَ حــاوی فایلهایی که بین ما و دانش[موزان به اشــتراک گذاشــته می شوند، ظاهر می شود.

**۳. گزینــهٔ put offline یــا put online:** اگر نرم|فزار برخط باشد، دانشآموزان از طریق رایانههای خود و مرورگر وب، به سیستم آزمون الكترونيك دسترسي دارند و اگر گزينهٔ put offline را انتخاب کرده باشیم، دانش آموزان به سیستم دسترسی ندارند.

كَام دوم: نصب نرم|فزار برگزاري أزمون الكترونيكي

پیشــنهاد ما استفاده از برنامهٔ «آزمون ســاز تستا» است که در نسخههای رایگان و قابل فروش در اینترنت عرضه میشود. ما در این نوشته از نسخهٔ ۲ این نرمافزار استفاده میکنیم. بعد از دریافت این نرمافزار از بســتهٔ نرمافزارهای این مقالــه، باید آن را نصب و مراحل زیر را دنبال کنید:

۱. فایل های موجود در پوشــهٔ نرمافزار را کپی کنید. سپس روی آيكن برنامهٔ wamp server كه در نوار وظيفه و در كنار ســاعت قرار دارد و شـبیه یک نقاله اسـت، راسـتکلیک کنیـد و گزینهٔ www. directory را انتخاب كنيد. بعد از باز شـدن اين پنجره، پوشهای بسازید و نام دلخواهی برای آن انتخاب کنید (برای مثال: azmoon). ســپس فايلهايي را كه كپي كرده بوديد، درون پوشهٔ azmoon «ييست» (paste) كنيد.

۲. همهٔ پنجرهها را ببندید و روی آیکن برنامهٔ «wamp server»

راست کلیک کنید و گزینــهٔ «start all services» را برگزینید. بعــد از چند لحظــه روی «localhost» کلیک کنیــد. با این کار مرورگر وب اجرا می شود و شـما در سـمت راسـت صفحه و در قسمت «your project» به یوشهٔ azmoon دسترسی دارید. بـا کلیــک روی واژهٔ azmoon بــرای اولین بار یک سلســله مشــخصات مديــر سيســتم از شــما مىخواهد كه بــا تكميل آن می توانید به امکانات نرمافزار دسترسی داشته باشید (تصویر ۲).

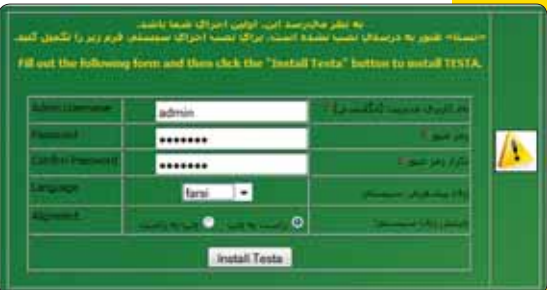

بعد از پر کردن فرم مشخصات با فشردن گزینهٔ «install Testa» كار نصب همهٔ برنامهها به اتمام رسیده است.

گام سوم: مشخص کردن اَیپی رایانهٔ دبیر

بـرای این کار بــه «control panel» می رویــم و از آنجا وارد «network connection» می شـویم. آن گاه روی «local area con nection» یــا «wireless connection» راسـت کلیک و گزینهٔ properties را انتخاب می کنیم. سهس با انتخاب گزینهٔ «-inter 4 net protocol version» و فشــردن گزينهٔ «properties» به آ<sub>گ</sub>پی رایانه دست مییابیم.

در اینجا دو حالت اتفاق خواهد افتاد: یا فرم کاملاً خالی است یا کاملاً پر شده است. اگر پر شده باشد، اولین عدد، آی پی رایانهٔ دبیر خواهد بود. اما اگر خالی باشد، می توانیم آن را مانند نمونه تکمیل کنیم.

> در بخش «Ip address» بایــد أيءهــي رايانـــهٔ دبير را وارد كنيــم. يعنــى مثل تصوير ٣ اعداد را بنويســيم و عدد ســه رقمــی آخر را عددی بـه دلخواه بین ١ تا ۲۵۵ وارد کنیـــم. در بخش «subnet mask», ایانسه بهطور خودكار اعداد را وارد می کنــد. در قســمت

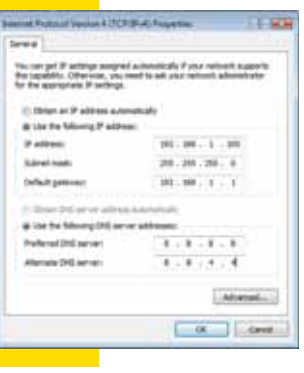

«default gateway» آی یی مودم راوارد می کنیم که بهطور پیش فرض مانند تصوير ٣ است. بقيه نيز مانند نمونه (تصوير ٣) تكميل مي شود. اكنــون همــهٔ مراحل نصب تمــام شــده و مرحلهٔ اســتفاده از نرمافزارها فرا رسـيده اسـت. توجه داشته باشـيد، نشانى سيستم مدیریـت آزمــون الکترونیــک توســط دبیر کــه بایــد در برنامهٔ مرورگــر وب (فايرفاكــس يــا...) تايــب شــود، عبارت اســت از: Localhost/azmoon/admin. كد سيستم أزمون الكترونيك در رایانهٔ دانش آموزان هم از این قرار است: ۱۰۰. ۱. ۱۶۸. ۱۹۲.

اكنون با وارد شـدن بـه بخـش مديريت سيسـتم آزمون الكترونيكــي مي¤وانيــم أزمون جديدي تعريــف كنيم. بنابراين، آزمون پیش فرضی را که توسـط دانش[موزان قابل رؤیت باشد، تعریف می کنیم. ســپس برای دانشآموزان نــام کاربری و رمز عبــور تعریــف میکنیم و اجــازه میدهیم دانش[مــوزان برای خودشـان نام كاربــرى و رمز عبــور تعريف كننــد، و تجزيه و تحليسل أزميون راببينيسد.

محیط برنامه را در تصویر ۴ ملاحظه می کنید.

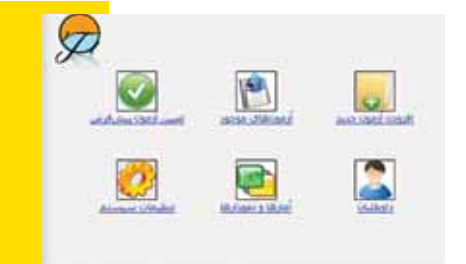

# **A** حند توصيه

● همیــن برنامهها را روی رایانــهٔ منزل نصب و آزمونی تعریف کنید. ســپس با خروجي گرفتن از برنامهٔ آزمونســاز در منزل، در کلاس درس از آن استفاده کنید.

● ابتدا با برگزاری یک آزمون آزمایشی، توانایی دانش آموزان خود را در استفاده از رایانه بسنجید و ایرادهای احتمالی را رفع کنید.

● اگر شــبكهٔ كارگاه رايانهٔ شــما بىســيم اســت، مىتوانيد با تلفن همراه هوشــمند خود و یا رایانهٔ مدیر آموزشــگاه به سیســتم دسترسى داشته باشيد تا مدير مدرسه بهطور مستقيم نتيجة آزمون را مشاهده کند.

**توجه:** نشانی دانلود بستهٔ نرمافزاری مورد نیاز برای نصب این سیستم http://hp-ir.blogfa.com/page/e-test

**ايينوشت** (

1. firefox 2. sever

ANGRESS PARTIES OF THE STATE OF THE STATE OF THE STATE OF THE STATE OF THE STATE OF THE STATE OF THE

24

نگاه معلم به مشکلات پیشر

اماجراهای من و تختهٔ هوشمند کلا

زهرا جوادی<br>دبیر فیزیک منطقه ۷ تهران

به تازگی وسیلهٔ جدیدی به وسایل کلاس اضافه شده است بهنام تختهٔ هوشمند که ما بهعنوان معلم مجبوريم از آن استفاده کنیم؛ چون روی تختهٔ اصلی چسـبانده میشود و استفاده نکردن از آن توبیخ به همراه دارد.

معمولا بیشتر افراد از استفاده کردن از ابزارهای جدید به علل مختلــف طفره مىروند كه از آن جمله مىتــوان اين دلايل را ذكر کر د:

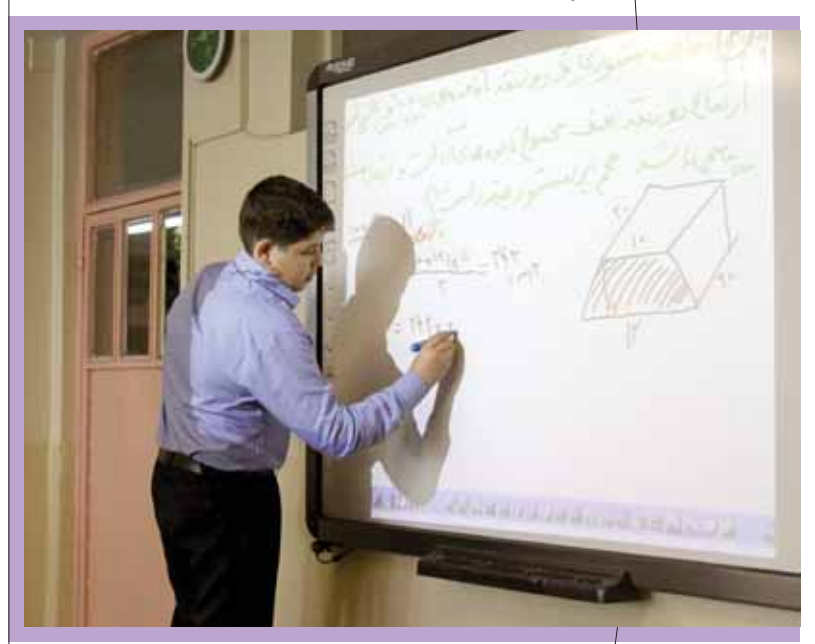

●انســانها ترجيــح مىدهند به جــاى مواجهه بــا ابزارهاى ناشناخته با همان مشكلات قديمي سر و كله بزنند.

● چیزهای ناشــناخته هنوز امتحــان خود را پس ندادهاند که كارايي آنها ديده شود.

اما من شخصا جزو کسانی هستم که از وسایل و پدیدههای جدید استقبال می کنم. حال ماجرای استفاده از تختهٔ هوشمند در کلاس را بشنوید (با توجه به اینکه طرز کار و استفاده از آن را مدرسـه در یک سیدی قبل از سال تحصیلی به ما داده بودند). بهنظر من استفاده از این وسیلهٔ جدید دارای اشکالاتی به این شرح است:

• نور این تخته برای بسـیار از دانش[موزان بسیار مشکلساز است و آنها را خسته می کند.

● اگر قلم تصادفــا بهجای دیگری غیر از تخته برخورد کند، امکان «هنگ کردن» سیســتم بسیار زیاد اســت. در این صورت دوباره باید تخته را خاموش و روشن كرد كه وقت زيادى از كلاس مى گيرد. ● برای نوشــتن روی تختهٔ هوشــمند باید قلم را فشــار داد که این

موقع نوشتن كمى طولانى مى شود و بسيار خسته كننده است.

● قلم از دســت یکــی از دانش[َموزان افتــاد و همین اتفاق موجب خراب شـــدن قلم و تو رفتن نوک أن شـــد (همه بايد با احتياط كامل با آن برخورد کنند).

● قیمت باتری قلمی که باید تعویض شود، از گچ بیشتر است.

● اسـتفاده از آن بسيار وقتگير است. براي مثال، من مثبت نوشته بودم که باید منفی میشد. برای اصلاح آن مراحل طی شده به این شرح بود:

انتخاب پاککــن ← انتخاب نوع پاککن ← کشــيدن دايره دور اشتباه ← انتخاب دوبارة قلم ← انتخاب دوبارة رنگ قلم

همین کار در تخته سیاه با یک برداشتن پاککن معمولی به سرعت انجام میشود.

● در هــر بار انتخاب رنگ قلم و يــا رنگ صفحه (براي بهتر ديدن بچهها و اذیت نکردن چشم آنها)، اظهارنظرهای بسیاری میشود که آرامش کلاس را از بین میبرند.

● تخته برای حل بســیاری از مســائل فیزیک کوچک اســت. البته می توان صفحه را جابهجا کرد ولی قسمتهای نوشته شدهٔ دیگر به زیر میروند و دائم صدای دانشآموزانی که کند مینویسند، بلند میشود. ● همهٔ موارد بالا در صورتی مطرح هســتند که سیستم سالم باشد.

کافی اسـت سیســتم کمی مشــکل پیدا کند. در این صورت یکی از دانش آموزان باید تمام طبقات را طی کند و مسـئول سـایت با گرفتن مدت زیادی از زمان کلاس، سیستم را دوباره به کار اندازد.

● برخی از معلمان میگویند وقتی سیستم بدون هیچ علتی مشکل پیدا می کند، نوشته و یا جدولی که می کشند به بالای صفحه میپرد و عملا كار ديگر ممكن نيست.

● برخی از درسها جای بیشتری برای حل یک مسئله لازم دارند و یا باید دو نوع مسئله روی صفحه باشد تا بتوان آنها را با هم مقایسه كرد، ولي با سطح كوچک تختهٔ هوشمند اين كار ممكن نيست.

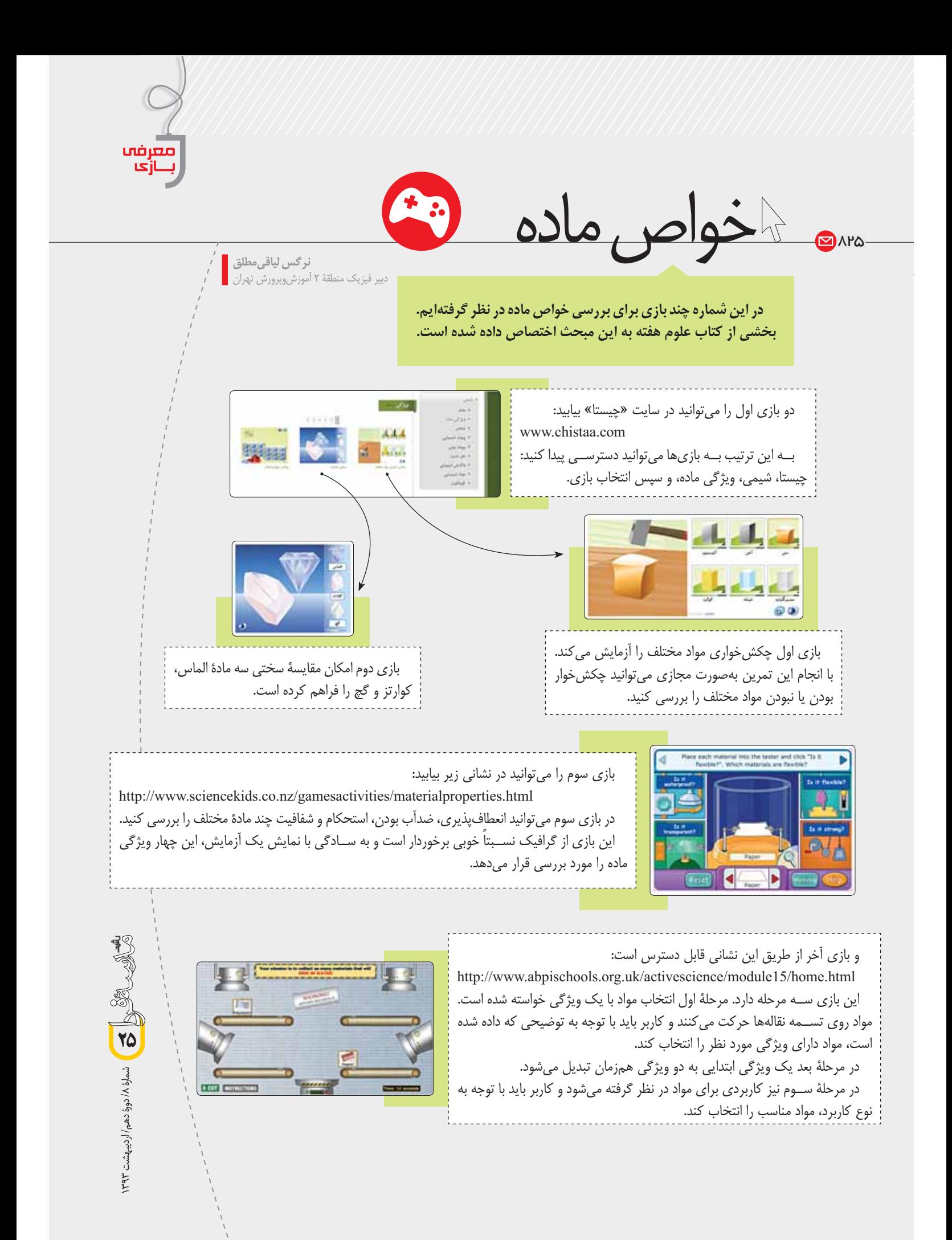

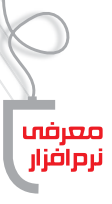

 $\sum_{\lambda}$ 

ابليكاني فرمهاونامهها

محمد صمدی پور<br>. معاون اجرایی دبیرستان نمونه امام حسن مجتبی(ع) شهرستان سبزوار <mark>.</mark>

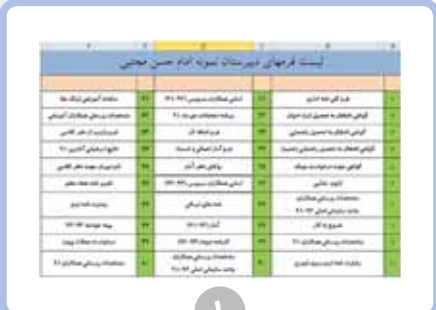

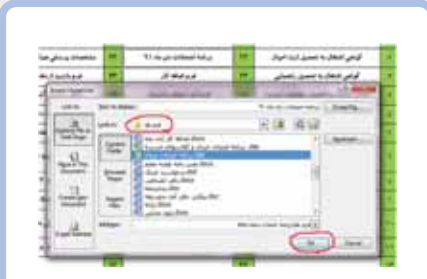

# $\overline{Y}$

شمارة ٨/ دورة دهم/ / رديبهشت ٣٩٣

# **\اشاره**

این مطلب بهمنظور آشنایی مخاطبان با یکی از امکانات نرمافزار کاربردی اکسـل نگارش یافته اسـت. استفاده از این روش باعث نظم بخشیدن به مطالب و دسترسی سريع و آسان به آن ها مي شود.

# **\**بایگانی فرمها و نامهها

برای دستیابی سریعتر و آسان تر به فرمهای تهیه شـده در رایانه که تعداد آنها زیاد و پیدا کردنشان دشوار است، یک راه ساده و کاربردی به شرح زیر است:

١. ابتـدا تمـام فرمها را در یک پوشـه قرار مىدھيم.

٠.٢در نرمافزار اكســل جدولى مطابق ســليقة خود مىسازيم.

۳. عنــوان فرمها و نامهها را در هر ســلول تايپ مي كنيم (فرم١).

۴. روی هر سلول راست کلیک و گزینهٔ «هايپرلينــک»<sup>،</sup> را انتخــاب مي کنيم. ســپس مســير پوشـــهٔ فرم مورد نظــر را انتخاب و ok می کنیم (تصویر ۲).

۵. اکنون با کلیک روی نام هر فرم، بهراحتی به أن فرم دست مي يابيم (تصوير٣).

ع. یکسی از مزیتهای این روش پیدا کردن سريع فرمها با فشردن همزمان كليدهاى ميانبر (find) «ctrl+f» است. كافي است كلمهٔ مورد نظـر را در نوار «Find what» بنویســید و «Enter» كنيد (تصوير ۴).

**\**پینوشت

1. hyperlink

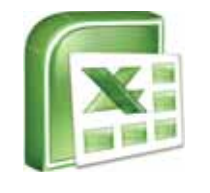

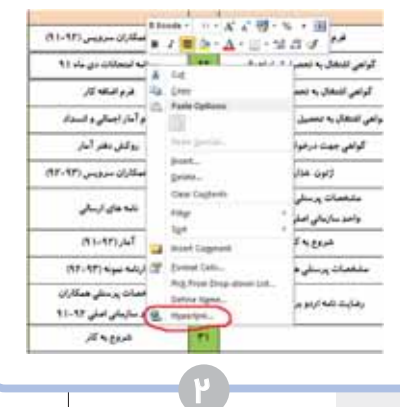

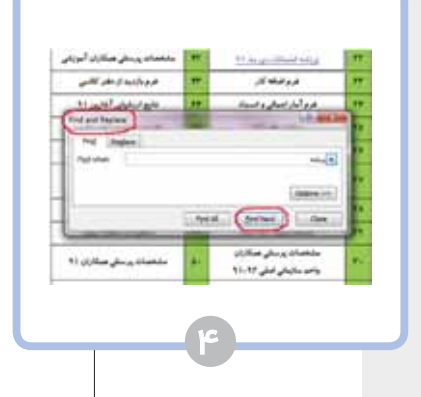

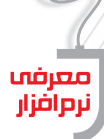

برنامهای برای تولید روایت تصویری دیجیتال

اهمیت روزافزون اسـتفاده از نرمافزارهای گوناگون در امور آموزشــی و پژوهشی در سطوح متفاوت علمی، و بهویـــژه بهمنظـــور درک بهتر مفاهیم با اســتفاده از نرمافزارهای موجود، بر کسی پوشیده نیست. بهمنظور پیشبرد اهداف آموزشی از طریق الکترونیک، نیاز است که مدارس به فناوری مجهز شــوند. مدرســهٔ هوشمند بهعنوان مدرســهٔ الكترونيكي كامــل بايد از تجهيزات رایانهای، شـبکهای و نرمافزارهای مورد نیاز غنی شود تــا بتواند به اهداف مورد نظر خود دســت یابد. یکی از نرمافزارهایی که در روند آموزش میتواند مفید باشــد، «فتواستوری»<sup>٬</sup> نام دارد.

مهين ايروانى <mark>-</mark>

فتواســتوري نرمافزاري اســت كه كاربرانش را قادر می ســازد به آســانی با کنار هم گذاشــتن تصویرهای دیجیتالی، جلوههای ویژهٔ بصـری، توضیحات گوینده بهصورت نوشـتار فارسى وبا آهنگى انتخابى، حكايت تصویری– آموزشی و یا خانوادگی بسازند و نتیجهٔ کار را بهصــورت فایلی کمحجم ایمیــل یا ذخیره کنند. در واقــع، به كمک اين برنامه مي توان عکس های خود را در حالي كه با انواع افكتها و جلوههاى زيبا و فانتزى تلفیق شــدهاند، به همراه هر نوع موســیقی دلخواه به یک فایل ویدیویی تبدیل کرد. ســپس آن را به کمک دستگاه پخش «سی دی» یا «دیوی دی» و یا رایانه، در تلویزیون تماشا کرد.

تنظیمات سـاده و کاربریســند این نرمافــزار باعث میشــود که کار با آن بسیار راحت باشد؛ بهطوری که با این نرمافزار بهســرعت قادر خواهیــد بود آلبومهای دیجیتالــی بــا بیش از ۲۰۰ جلــوهٔ انیمیشــنی و انواع افکتهــای زیبا و بی نظیر به همراه موســیقی ایجاد و روی دیوی دی یــا در قالب یک فایل ویدیویی ذخیره کنید. به این ترتیب، با نمایش تصویرهای مناسـب در راستای برنامههای درسی و جریان کلاس درس، دانش[موزان یادگیری لذتبخشی را تجربه می کنند.

1. Photostory

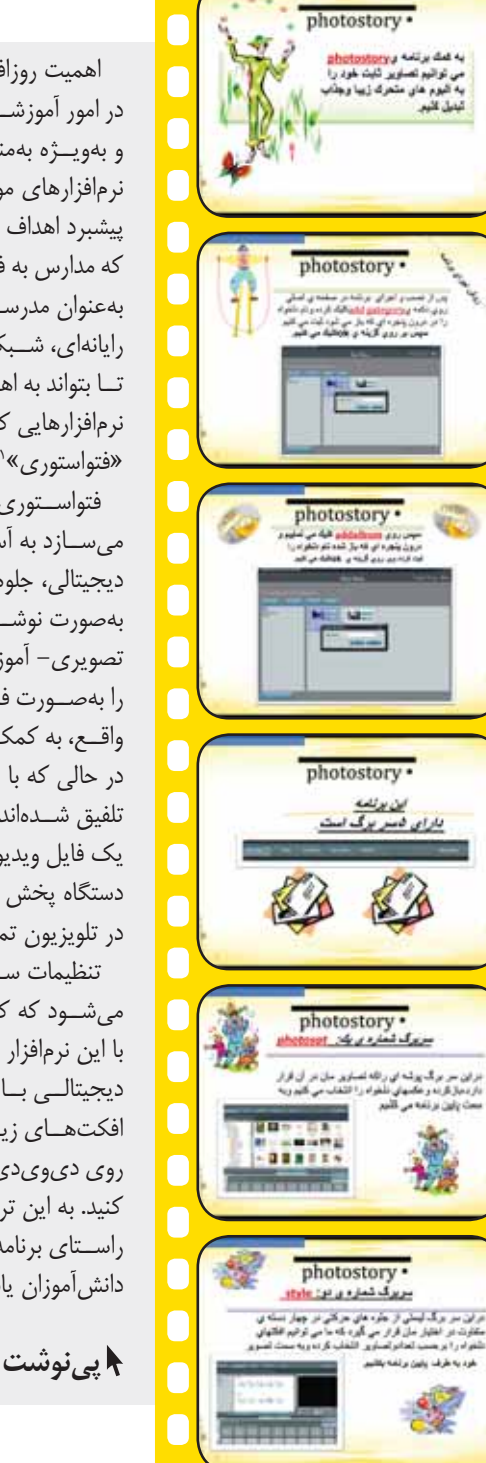

**MAPY** 

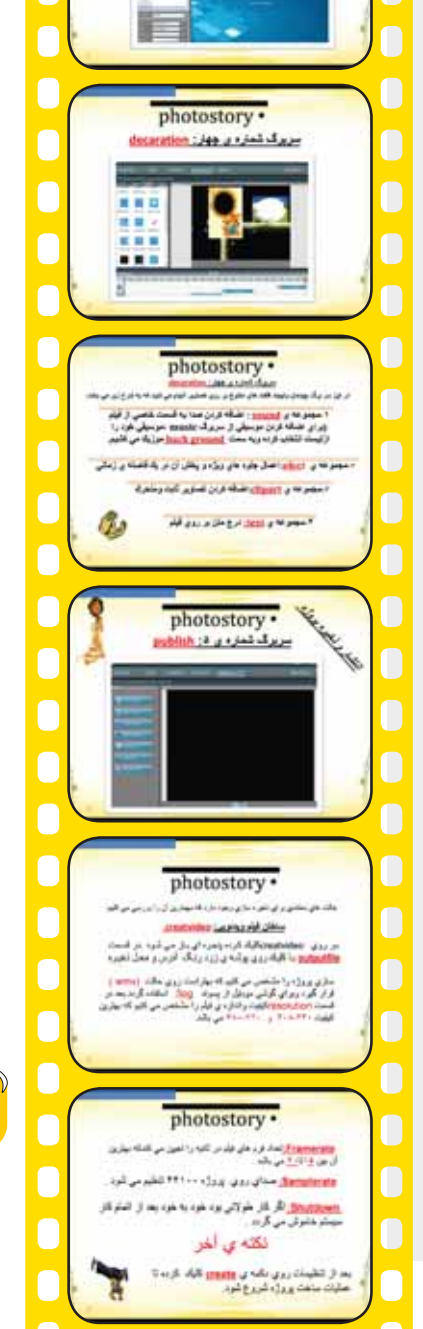

المناسي المسلم المساوة المادوة دهم/ارديبهبشت ١٣٩٣

photostory ·

montane: was stad days turn of the started with a second

end-OA: a hitern -rapid

۱ رایانه در خدمت درس فارسی

حم**یرا نیاورانی**<br>دبیر ادبیات آموزشeپرورش منطقه ۲ تهران

داستان اسـتفادهٔ دبیران علوم تجربی و ریاضی از رایانه در کلاس، شـاید تکراری به نظر برسـد، اما خواندن تجربهٔ دبیر ادبیات خلاق و خوش فکری که از رایانه در کلاس درس فارســی استفاده می کند، قطعا داســتانی نامکرر است. مطلب<mark>ا</mark> پیش رو تجربهٔ استفاده از رایانه در کلاس ادبیات است.

# **ا**روان خوانی

مقدمه **+** 

امتحـان روان خوانی ٣٣ دانش آموز، فقط در ٣٠ دقيقه: باز هم رايانه در خدمت درس فارسی قرار گرفت. ببینیم چگونه: ١. از قبل با مسئول سایت هماهنگ کردم و وقت گرفتم. ۲. نیمی از دانش آموزان را به سایت فرستادم تا بخش های مشخص

شده را بخوانند و صدایشان را ضبط کنند. ۳. من با تیم دیگری در کلاس بودم و تمرین حل می کردیم. ۴. پس از بازگشت گروه اول در زمان معین، گروه دوم به سایت رفتند. ۵. در فرصت مناسب، خواندن تکتک دانش آموزان را گوش دادم. ۶. توانایی هـا و ایرادهای آنها را یادداشـت کـردم، نمره دادم و به

اطلاعشان رساندم.

71

سمارة ٨/ دورة دهم/ / ارديبهشت ٩٢٣

# **۱ ر**ایانه در خدمت درس فارسی

برای لذتبخــش کردن درس دیالوگ و مونولوگ از رایانه کمک گرفتم. به این منظور:

۱. انیمیشن بی صدا و جذابی را روی سایت قرار دادیم.

۲. دانشآمــوزان در گروههای دو نفــره فیلم را چند بار خوب و دقیق تماشا کردند.

۳. از آنها خواســتم بعد از چند بار دیدن انیمیشن، روی کاغذ دیالوگ و مونولوگ مناسب هر قسمت را بنویسند.

۴. پس از ویرایش متنشان، آن را تایپ و ذخیره کردند. ۵. در فرصت مناســب کار هر گروه را خواندم، توصیههای لازم را نوشتم و نمره دادم.

دانش آموزان برای اطلاع از نمرههایشان باید به سایت

# مراجعه مي كردند.

# **ا دیکته**

قبلا ديكتهٔ غلطي از گروه كلمهها تهيه كردم. درســت أن را هم تايپ كردم و در اختيار مسئول سايت گذاشتم. سايت كلاس اين گونه پيش رفت: ۱. دانشآموزان در گروههای دو نفره پشت رایانهها نشستند.

٢. صفحهٔ دیکتهٔ غلط برای همهٔ آنها باز شد.

۳. از دانشآموزان خواستم، دیکته را در مدت معینی اصلاح کنند.

۴. در این مرحله مسئول سایت دیکتهٔ درست را پهلو به پهلوی دیکتهٔ غلط قرار داد.

۵. دانش[موزان دیکتهٔ خودشان را صحیح کردند و نمره دادند.

۶. از دانش آموزان خواســتم ۵ تا ۷ گروه کلمهٔ غلط را انتخاب کنند و با آنها یک بند بنویسند.

۷. آن را در مدت معینی نوشتند و به نام خودشان ذخیره کردند.

۸. در فرصت مناســب آنها را خواندم و توصیههای لازم را برای هر گروه نوشتم و نمره هم دادم.

۹. از دانش آموزان خواستم برای اطلاع از نمرهٔ خود به فایل مربوط مراجعه كنند.

روز مفید و پرباری بود. کلاس دیکته و انشا در سایت برگزار شد. این بار رایانه در خدمت مجموعهٔ درس فارسی قرار گرفت.

آن روز دانشآموزان راضی بودند و من خوشحال از رضایت آنها.

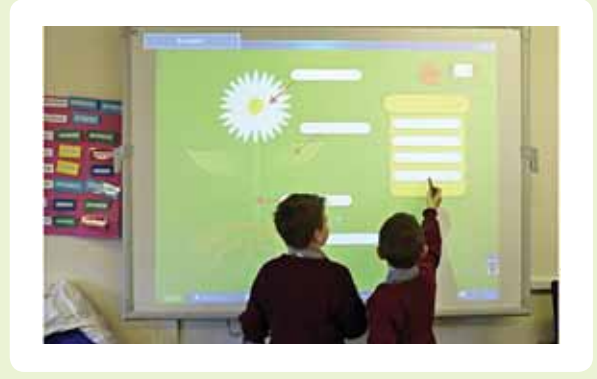

للبرنامك مديريت منابع يژوهش

**سیده زهرا حسینی**<br>شهرستان عسلویه استان بوشهر

باشید و با نوشتن یکی از موارد نام نویسنده، کلمات کلیدی و... به مقالهٔ خود اشاره کنید.

در واقـــع، به کمک این برنامک همزمان که در اینترنت جست وجو می کنید، می توانید مقالات خود را به مندلی بسـياريد و هنگام نوشــتن مقاله به يک نرمافزار مديريت منابع دسترسے خواهید داشت. حتے می توانید نحوۂ آدرس دهــی به منابع را با توجه به اســتانداردهای متفاوت نظم دهیــد. علاوه بر این، بــرای تحقیق های گروهی نیز می توانید یک پروژهٔ گروهی تعریف کنید و همگی به منابع یکدیگر دسترسی داشته باشید.

این برنامک علاوه بر نســخهٔ مخصوص رایانه، نســخهٔ ios نیز دارد که از طریق سایت برنامه" و «فروشگاه اپل» قابل دریافت اســت. عـــلاوه بر این، می توانیــد از برنامک «Droideley» نیز که مخصوص سیستم عامل اندروید است، به این منظور استفاده کنید. از طریق نشانی سایت «earmin»\* می توانید نحوهٔ کار با این نرمافزار را نیز دانلود كنىد.

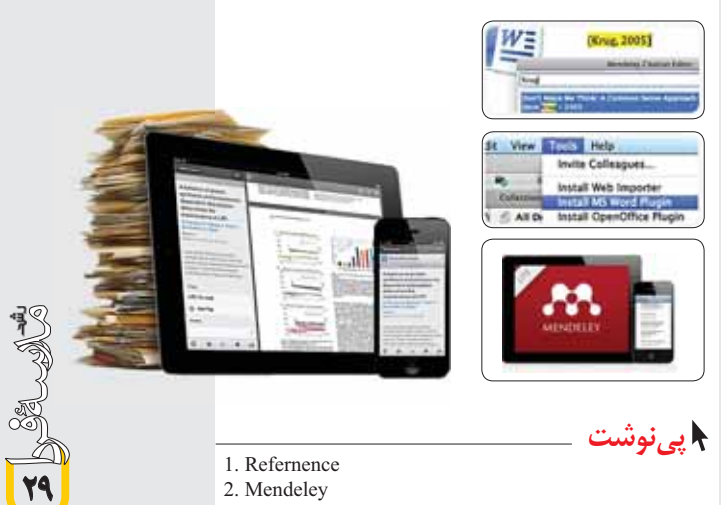

3. www.mendeley.com

ارديبهشت ٣٩٣

4. http://earmin.com/mendeley-tutorial/

فناوری بــا ورود به هر عرصهای انجام کارها را بســيار سـاده و کارآمد می کند. یکی از دغدغههای پژوهشگران، مدیریت «مرجع»'هایی است کـه در تحقیــق از آنها استفاده می شود. امروزه، افزایش قابلیتهای تلفنهای هوشــمند و تبلتها و دسترســی راحت و ســریع آنها به اینترنـت و گسـترش كتابخانههای الكترونیكی، بسـتری بهرای انجام تحقیقات کتابخانهای فراهم آورده است. در این نوشــته به برنامکی اشاره خواهیم کرد که به کمک آن می توانیه منابعی را که در یک تحقیق کتابخانهای مورد استفاده قرار میدهیم، به روشی سـاده و کارامد مدیریت كنيم و از آنها بهره ببريم.

ايـن برنامة مديريت منابع تحقيــق «مندلي»<sup>٢</sup> نام دارد. بـرای اسـتفاده از آن ابتدا باید در سـایت آن عضو شــد. برنامک مندلی یک گیگابایت فضا در اختیار پژوهشــگران قـرار مى دهــد تــا بتوانند مقــالات خــود را روى اينترنت بگذارند و در مکانهای مختلف و با دســتگاههای متفاوت به آنها دسترســی داشــته باشــند. این نرمافزار افزونهای بــرای مرورگرهای اینترنتی و افزونهٔ دیگری برای نرمافزار «Word» دارد که ارتباط با آنها را آسان می کند. شما با جســتوجو در اینترنت و کتابخانههــای مجازی می توانید مقالاتــی را که مدنظــر دارید، به فضای رایــگان خود در مندلــی منتقل کنید. به کمک افزونـــهای که در مرورگرها نصب می شـود، می توانید علاوه بر مقالات چاپ شــده در مجلهها، مطالبی را که در پایگاههای اینترنتی وجود دارند، به فضای رایگان خود در مندلی ارسال کنید.

بعــد از جمــع[وری مقالات و منابع خــود و ارتباط دادن آنها به مندلي، نوبت به نوشــتن مقاله و تحقيق مىرسد. هر جای مقاله که نیاز به نقل قول و یا ارجاع به یک مقالهٔ منتشــر شده و یا مطلب نوشته شده در یک پایگاه اینترنتی باشـد، می توانید بعد از نصـب افزونهٔ مندلی در برنامهٔ Ms Word، از طريـــق زبانهٔ «Reference» به گزينهٔ «-bibli ography» و از آنجــا به برنامهٔ مندلی دسترســی داشــته

معرفف نرمافزار

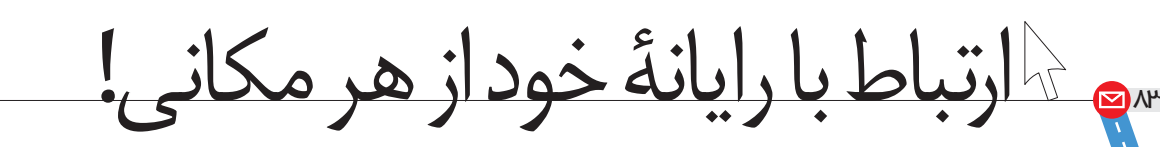

# **\معرفي نرم|فزار**

Remote» جزو نرمافزارهای «teamviewer» Desktop Access Software) (دسترســی بــه میــز کار رایانه از راه دور) است. این نرمافزار به ما امکان میدهد: ● از راه دور وارد رايانــه يــا لپتاپ خود يا دوســتانمان شويم. ● مشکلات نرمافزاری رایانهٔ خود یا دوستان را به کمک هم رديابي و حل كنيم.

● متن، عكس و موسيقى دانلود يا أپلود كنيم.

● و... ایر نرمافزار با انواع سیستمهای عامل، مانند ویندوز مايكروسـافت، XOS Mac، لينوكـس، iOS و آندرويــد سازگار است.

باشيم (البته فقط ٢۵ نفر با هم و همزمان).

● دسکتاپ رایانهٔ خود را به اشتراک بگذاریم.

(پرينت) بگيريم.

# مراحل نصب و راهاندازی **+**

TeamViews

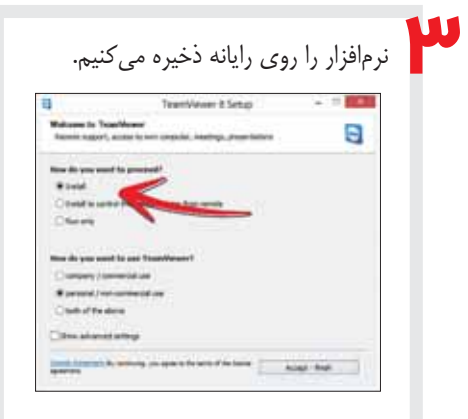

محمد ضیایی<br>کارشناس ارشد فناوری اطلاعات و مدرس دانشگاه فرهنگیان

● از موضوعــی در رایانــهٔ خود، در مــکان دیگری چاپ

● گردهمایی یا جلســهٔ آموزشی یا نمایش آنلاین داشته

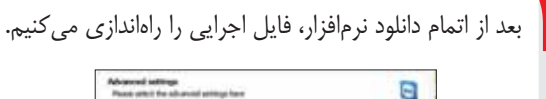

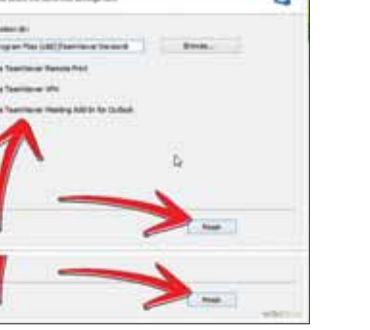

به این سایت مراجعه می کنیم: http://www.teamviewer.com

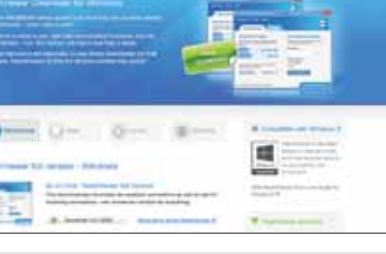

نرم افزار موردنظر را دانلود می کنیم. نسخهٔ portable (قابل حمل) بهتر است.

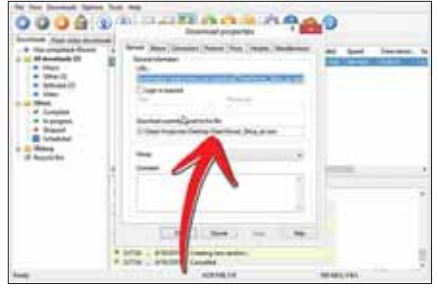

شمارة ١٨/ دورة دهم/ / رديبهشت ٩٣-٣

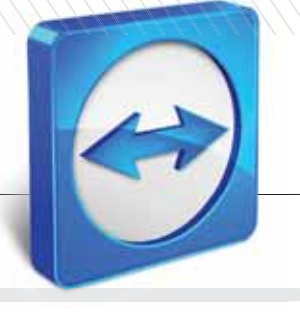

• نحوهٔ اجرا یا نصب نرمافزار را روی سیستم انتخاب می کنیم. • استفادهٔ شخصی را انتخاب می کنیم.

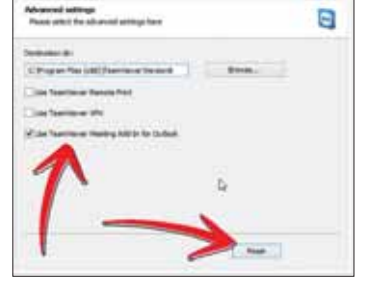

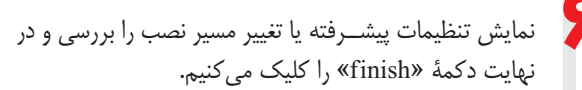

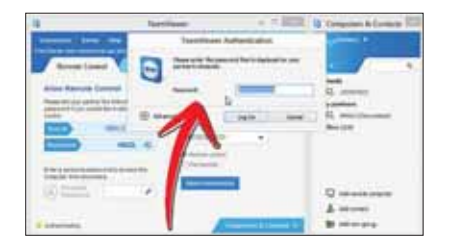

شـما حالا آمادهٔ به اشتراکگذاری دســکتاپ رایانهٔ خود با یک رايانهٔ ديگر هستيد.

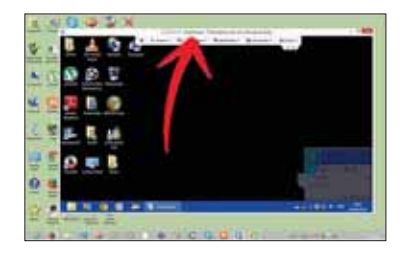

نكته: براي اجراي نرمافزار، يك «ID» و «Password» به شما اختصاص داده می شود. کافی است ID رایانه را مدنظر داشته باشید. اکنون باید دسترسی کاملی از راه دور به رایانهٔ موردنظر خود داشته باشید.

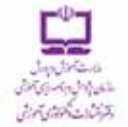

# با مجلههای رشد آشنا شوید

مجلههای رشد توسط دفتر انتشارات و تکنولوژی أموزشی سازمان پژوهش و برنامهریزی آموزشی، وابسته به وزارت آموزش ویرورش تهیه و منتشر می شود.

# مجلدهای دانش آموژی

(آیه مورث مامامه و مشت شمار و در امر سال تحسیلی منتشر می شود)؛

- النگایت **کی (کُست ا** (برای دانش اموزان امادکی و بایهٔ اول دورهٔ اموزش ابتدایی) ویلگیت شو آن دو آن از این دانش اموزان بایدهای دوم و سوم دورهٔ اموزش ابتدایی)
- ل الله المالي المسلم المعرض الموالي بالم الموالي بالم المسلم الموالي المسلم المسلم المسلم المسلم المسلم المسلم
	- للألات لا المحر المحمد الموارد المورد المورث الموسطة اول)
	- ل الله المسلم التي التي التي الموزان دورة الموزش متوسطه دوم)

# مجلههای بزرگسال عمومی

| ایه صورت ماهنامه و هشت شماره در هر سال تحصیلی منتشر می شود):

**، رشد اسوزش ایشدایی ، رشد اموزش متوسطه ، رشد تکنولوژی اموزشی** ... رشد مدرسه فردا ... رشد مدیریت مدرسه ... رشد معلم

مجلدهای بزرگسال و دانشآموزی تخصصی (به صورت فصل نامه وچهار شماره در هر سال تحصیلی منتشر می شود):

» رشد برهان اموزش متوسطه اول (مجله رياضي براي دانش آموزان دورة متوسطه اول) » رشيد برهيان أسوزش متوسيطه دوم (مجله رياضي بيراي دانش أموزان دورة متوسيطه دوم) » رشید اسوزش قبران » رشید امیوزش معارف استلامی » رشید امیوزش زبان و ادب فارستی » رئسد اموزش هتر » رئسد اموزش مشتاور مدرست » رئسد اموزش تربیت بدنس » رشت اسوزش علوم اجتماعی » رشت اسوزش تاریخ » رشت اموزش جغرافیتا » رشیند آسوزش زیبان » رشیند آسوزش ریاضی » رشیند آسوزش فیزیک » رشىد آموزش ئىنيمى » رئىند آموزش زيست ئىئاسىي » رئىند آموزش زمين ئىئاسى » رشید آمیوزش فنی وجرفیه ای و کار و دانیش » رشید آمیوزش پییش دیستانی

مجلههای رشــد عمومی و تخصصی، بر ای معلمان، مدیر ان، مربیان، مشاور ان و گارگنان اجرایی مـدارس، دانش جویان مراکز تربیت معلم و رشـتههای دبیری دانشــگاهها و گار شناســان تعلیم و تربیت تهیه و منتشــر می شــود.

- دنشانی: تهران، خیاسان ایرانشیهر شمالی، ساختمان شماره ۴ آموزش ويرورش، يلاک ٢۶۶، دفتر انتشارات و تكنولوژي آموزشي.
	- تلفن و تماير: ١٣٧٨ ٨٨٣ ـ ٢١٠

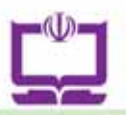

# برگ اشتراک مجلههای رشد

# تحوة اشتراك:

شما می توانید پس از واریز مبلغ اشتراک به شماره حساب ۲۹٦٦٢٠٠٠ بانک تجارت، شعبهٔ سهراه ازمایش کد ۲۹۵، در وجه شرکت افست از دو روش زیر، مشترک مجله شوید:

ا. مراجعه به وبگاه مجلت رشد به نشانی: www.roshdmag.ir و تکمیل برگه اشتراک به همراه ثبت مشخصات فیش واریزی.

۲. ارسال اصل فیش بانکی به همراه برگ تکمیل شدهٔ اشتراک با پست سفارشی (کپی فیش را نزد خود نگمدارید).

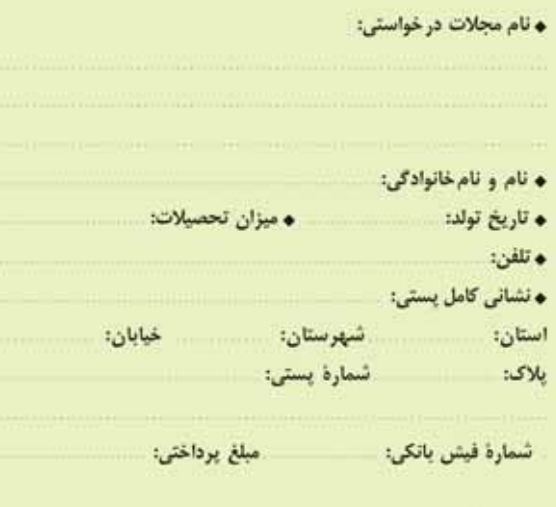

♦ اگر قبلاً مشترک مجله بودهاید، شمارهٔ اشتراک خود را بنویسید؛

امضا:

- نشانی: تهران، صندوق پستی امورمشتر کین: ١٦٥/٩٥/١١١
	- وبگاه مجلات رشد: www.roshdmag.ir
- اشتراک مجله: ٢١\_٧٧٣٢٥١١٠/٧٧٣٣٥١١٠/٧٧٣٣٩٧١٤
	- هزينة اشتراك يكساله مجلات عمومي (هشت شماره): ٢٠٠/٠٠٠ ريال • هزينة اشتراك يكساله مجلات تخصصي (چهار شماره): ٢٠٠/٠٠٠ ريال

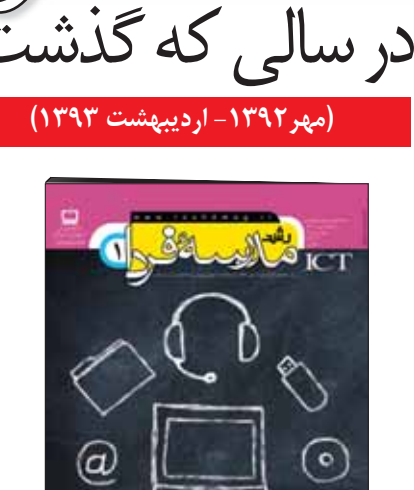

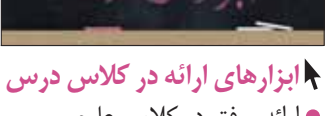

ارهای ارانگ

- ارائه موفق در كلاس علوم
	- سررشته مطلب با پرزی
- مدرسهٔ هوشمند زیر ذرهبین
	- نقشهٔ مفهومی

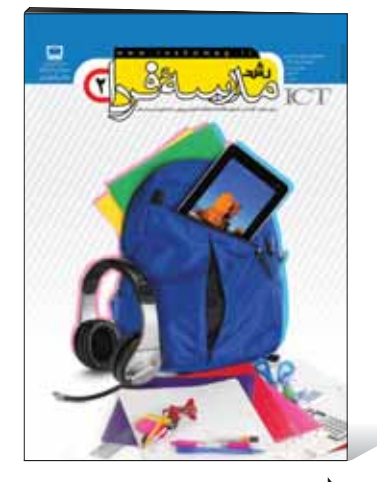

- مدرسة هوشمند **.**
- مدرسهٔ هوشمند از منظر فرهنگ
	- لذت يادگيري با ICT
	- توليد محتواي الكترونيكي
	- تخته سفید قرن بیست و یکم

\_\_\_\_\_\_\_\_\_\_